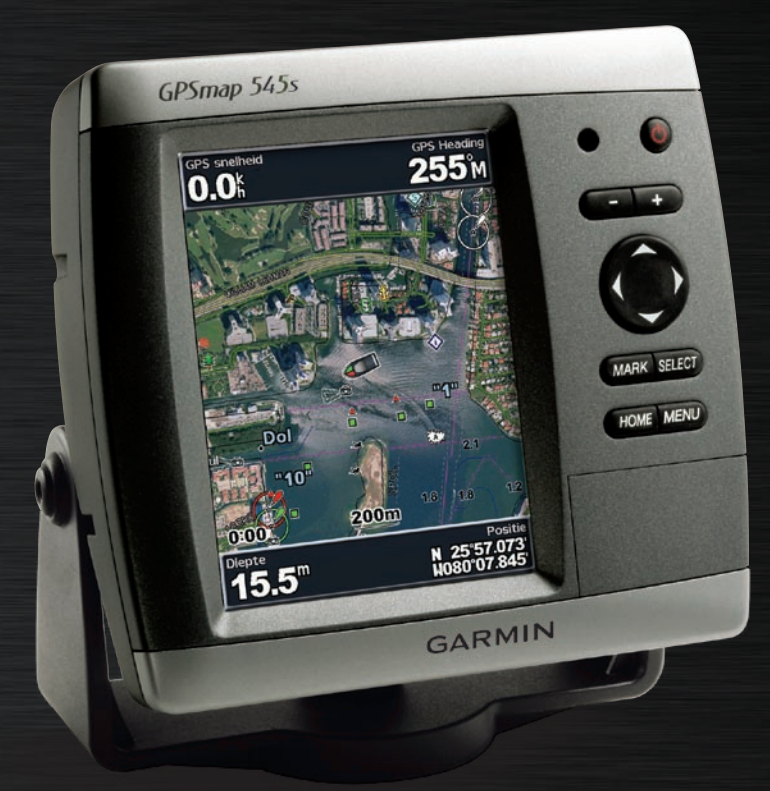

# GPSMAP® 500-serie gebruikershandleiding

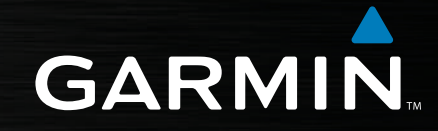

#### © 2007 Garmin Ltd. of haar dochtermaatschappijen

Garmin International, Inc. 1200 East 151<sup>st</sup> Street, Olathe, Kansas 66062, VS Tel.: +1.913.397.8200 of +1.800.800.1020  $Fax: +1.913.397.8282$ 

Garmin (Europe) Ltd. Liberty House Hounsdown Business Park, Southampton, Hampshire, SO40 9RB, VK Tel.: +44 (0) 870.850.1241 (buiten het VK) 0808.238.0000 (binnen het VK) Fax.: +44 (0) 870.850.1251

Garmin Corporation No. 68, Jangshu 2nd Road, Shijr, Taipei County, Taiwan Tel.: +886.2.2642.9199  $Fax + 886.2.2642.9099$ 

Alle rechten voorbehouden. Behoudens voor zover uitdrukkelijk hierin voorzien, mag geen enkel deel van deze handleiding worden vermenigvuldigd, gekopieerd, overgedragen, verspreid, gedownload of opgeslagen in enig opslagmedium voor enig doel zonder vooraf de uitdrukkelijke schriftelijke toestemming van Garmin te hebben verkregen. Garmin verleent hierbij toestemming voor het downloaden naar een harde schijf of ander elektronisch opslagmedium van een enkele kopie van deze handleiding of van elke revisie van deze handleiding voor het bekijken en afdrukken van een enkele kopie van deze handleiding of van elke revisie van deze handleiding, mits deze elektronische of afgedrukte kopie van deze handleiding de volledige tekst van deze copyright-bepaling bevat en gesteld dat onrechtmatige commerciële verspreiding van deze handleiding of van elke revisie van deze handleiding uitdrukkelijk is verboden.

Informatie in dit document kan zonder voorafgaande kennisgeving worden gewijzigd. Garmin behoudt zich het recht voor om haar producten te wijzigen of verbeteren en om wijzigingen aan te brengen in de inhoud zonder de verplichting personen of organisaties over dergelijke wijzigingen of verbeteringen te informeren. Bezoek de website van Garmin [\(www.garmin.com](www.garmin.com)) voor de laatste updates en aanvullende informatie over het gebruik en de werking van dit en andere Garmin-producten.

Garmin® is een handelsmerk van Garmin Ltd. of haar dochtermaatschappijen en is geregistreerd in de Verenigde Staten en andere landen. GPSMAP®, AutoLocate®, BlueChart®, BlueChart® g2 Vision™, TracBack®, BlueChart®, MapSource® en Ultrascroll™ zijn handelsmerken van Garmin Ltd. of haar dochtermaatschappijen. Deze handelsmerken mogen niet worden gebruikt zonder de uitdrukkelijke toestemming van Garmin. XM WX Weather en XM Radio zijn handelsmerken van XM Satellite Radio, Inc.

## **INLEIDING**

<span id="page-2-0"></span>Deze handleiding bevat informatie over de volgende producten:

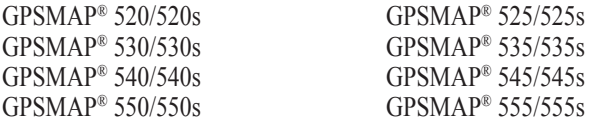

# **Tips en snelkoppelingen**

- In elk scherm kunt u op **HOME** drukken om direct terug te keren naar het startscherm.
- In elk hoofdscherm kunt u op **MENU** drukken voor toegang tot geavanceerde instellingen.
- Druk kort op de  $\bigcirc$  **aan/uit**-knop om de weergave-instellingen aan te passen.

# **Uitleg van de handleiding**

Wanneer u in deze handleiding wordt gevraagd een item te selecteren, worden er kleine pijltjes (>) in de tekst weergegeven. De pijlen geven aan dat u met de **tuimelknop** een reeks items op het scherm dient te markeren en bij elk item op de knop **SELECT** dient te drukken. Wanneer u bijvoorbeeld "selecteer **Kaarten** > **Navigatiekaart**" ziet, dient u **Kaarten** te markeren en vervolgens op **SELECT** te drukken. Markeer vervolgens **Navigatiekaart** en druk nogmaals op **SELECT**.

## **Snelkoppelingen**

- Het apparaat in- of uitschakelen: [pagina 2](#page-7-0).
- GPS-satellietsignalen ontvangen: [pagina 4.](#page-9-0)
- SD-kaarten plaatsen en verwijderen: [pagina 5](#page-10-0).
- De fabrieksinstellingen herstellen: [pagina 5](#page-10-0).
- De navigatiekaart gebruiken: [pagina 7.](#page-12-0)
- Kaartinstellingen wijzigen: [pagina 16](#page-21-0).
- Naar een bestemming navigeren: [pagina 19](#page-24-0).
- Een waypoint maken: [pagina 21](#page-26-0).
- Systeeminstellingen configureren: [pagina 29](#page-34-0).
- Sonar gebruiken: [pagina 35.](#page-40-0)
- Het apparaat installeren: [pagina 39.](#page-44-0)
- Waarschuwingen en berichten: [pagina 55](#page-60-0).

## **Inhoudsopgave**

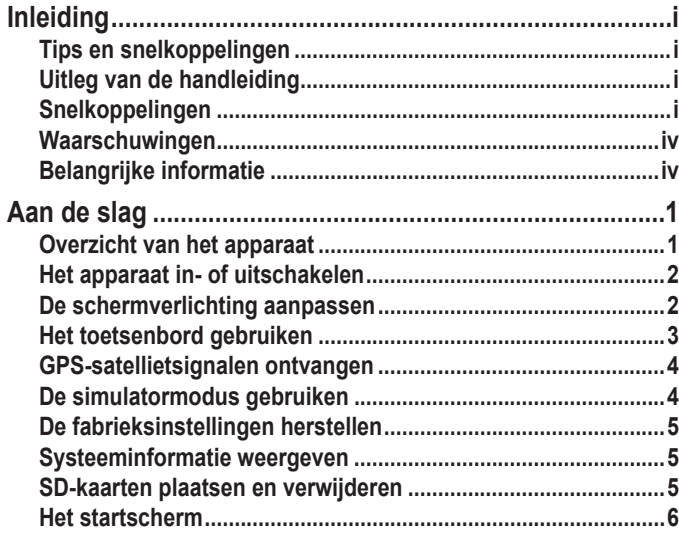

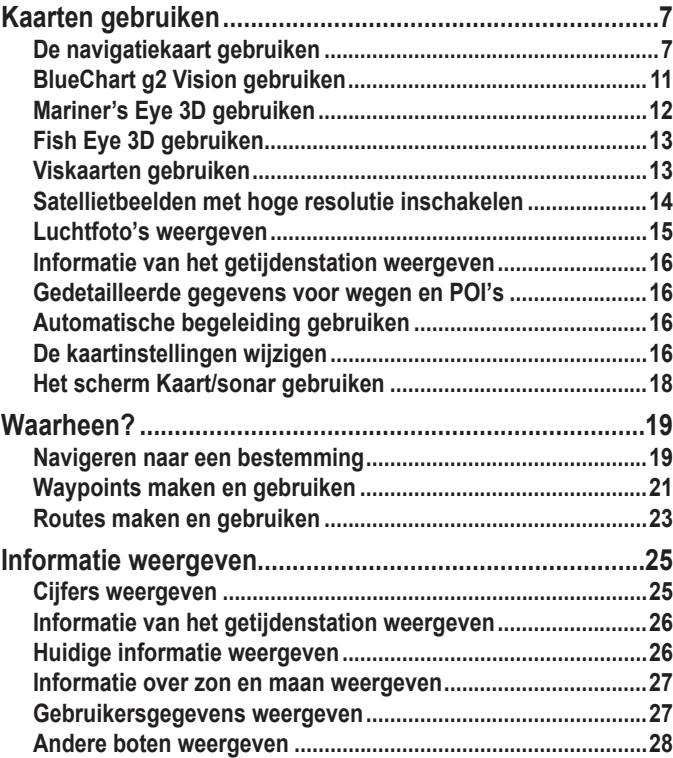

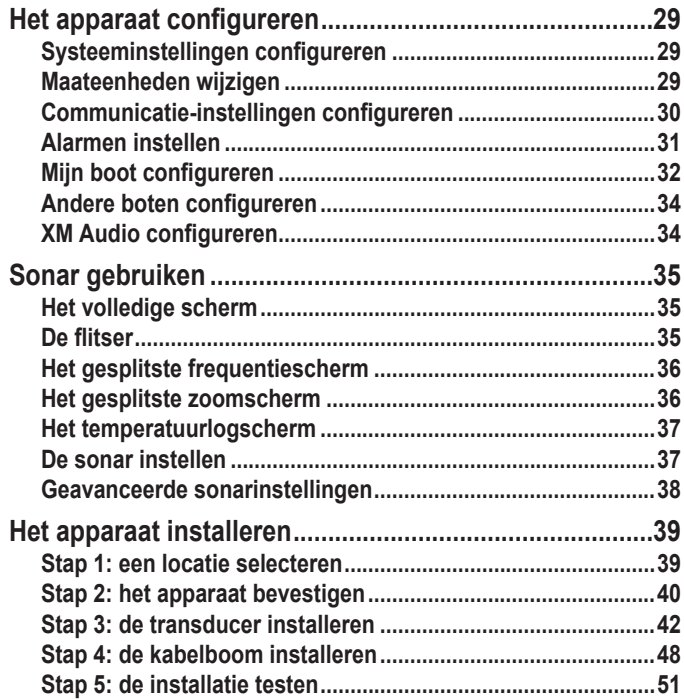

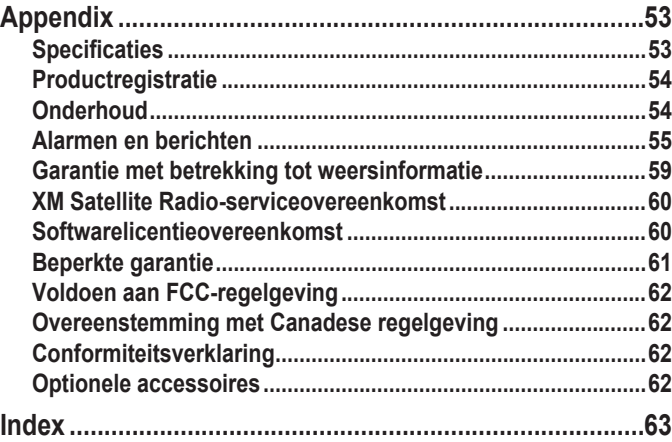

# <span id="page-5-0"></span>**Waarschuwingen**

**Vermijd de volgende mogelijk gevaarlijke situaties, omdat deze kunnen leiden tot een ongeval of aanvaring wat de dood of ernstig letsel tot gevolg kan hebben.**

- Vergelijk tijdens het navigeren de informatie die wordt weergegeven op het scherm met alle beschikbare navigatiebronnen, inclusief informatie van visuele waarnemingen en kaarten. Los eventuele verschillen of zaken die u zich afvraagt altijd op voordat u verdergaat, dit voor uw eigen veiligheid.
- Gebruik de elektronische kaart alleen om het gebruik van door de overheid goedgekeurde kaarten te vergemakkelijken, en niet om die te vervangen. Officiële overheidskaarten en kennisgevingen aan zeevarenden bevatten alle informatie die vereist is voor een veilige navigatie.
- Gebruik dit apparaat uitsluitend als een navigatiehulpmiddel. Gebruik de eenheid niet voor enig doel waarbij precieze bepalingen van richting, afstand, locatie of topografie zijn vereist.

**Waarschuwing:** dit product, de verpakking en de onderdelen ervan bevatten chemische stoffen waarvan de staat Californië heeft vastgesteld dat deze kanker, aangeboren afwijkingen bij baby's en schade aan voortplantingsorganen kunnen veroorzaken. Deze waarschuwing wordt vermeld in overeenstemming met Proposition 65 van Californië. Zie [www.garmin.](www.garmin.com/prop65) [com/prop65](www.garmin.com/prop65) voor meer informatie.

#### **Hg - lampen in dit product bevatten kwik en moeten worden gerecycled of weggegooid volgens plaatselijke, provinciale of landelijke wet- en regelgeving.**

Ga voor meer informatie naar: <www.garmin.com/aboutGarmin/environment/disposal.jsp>.

## **Belangrijke informatie**

Informatie over de kaartgegevens: een van Garmins doelstellingen is om klanten een zo volledig en nauwkeurig mogelijke cartografie te leveren die voor ons beschikbaar is tegen een redelijke prijs. We gebruiken een combinatie van overheids- en privégegevensbronnen die we kenbaar maken aan de klant in productliteratuur en copyrightberichten. Vrijwel alle gegevensbronnen bevatten een bepaalde mate van onnauwkeurigheid. In sommige landen zijn volledige en nauwkeurige kaartgegevens niet beschikbaar of onbetaalbaar.

De **California Electronic Waste Recycling Act uit 2003** vereist recycling van bepaalde elektronische componenten. Zie<www.erecycle.org> voor meer informatie of deze wet op dit product van toepassing is.

## **Aan de slag**

#### <span id="page-6-0"></span>**Overzicht van het apparaat**

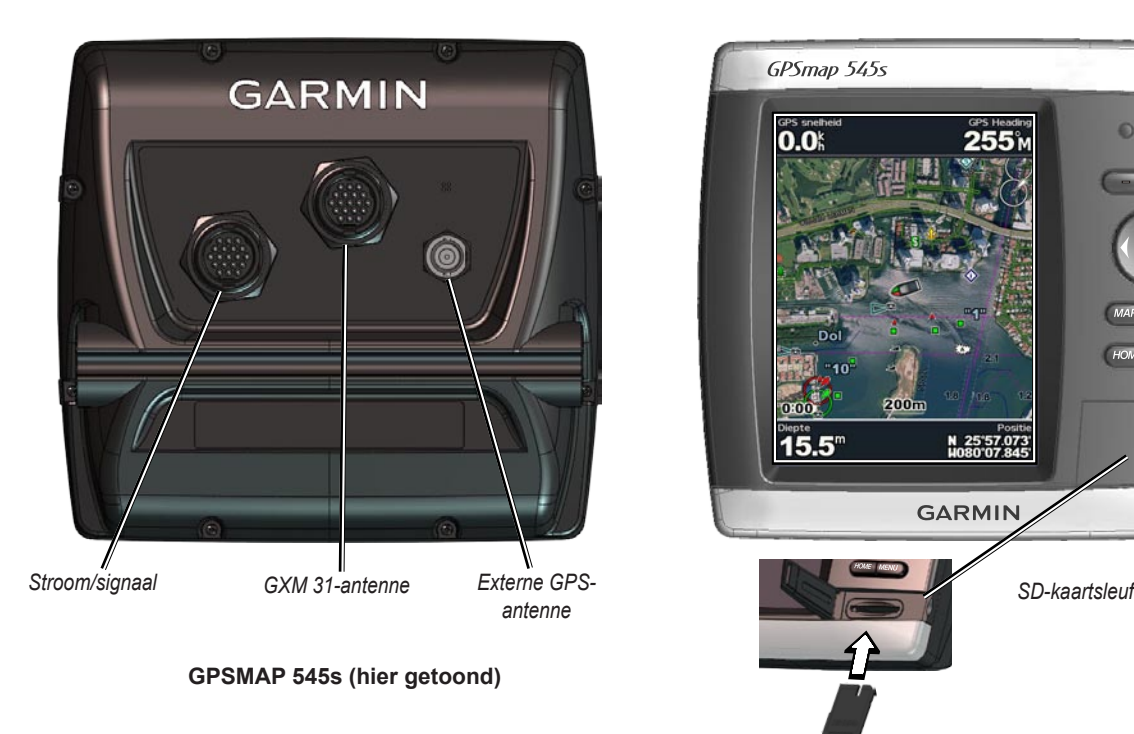

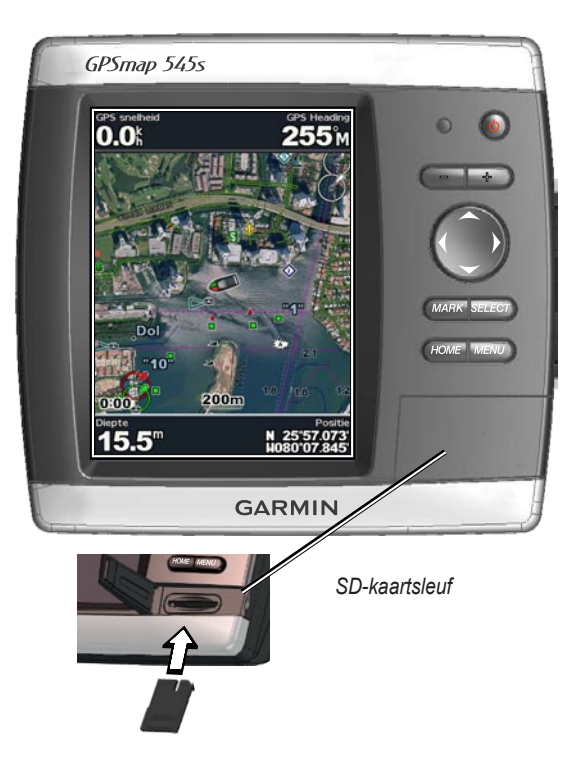

*Gebruikershandleiding GPSMAP ® 500-serie*

Download from Www.Somanuals.com. All Manuals Search And Download.

# <span id="page-7-0"></span>**Het apparaat in- of uitschakelen**

Houd de **aan/uit**-knop ingedrukt totdat het apparaat piept en het scherm met Garmin wordt weergegeven. Als er een scherm met een waarschuwing wordt weergegeven, drukt u op **SELECT** om naar het startscherm te gaan.

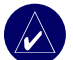

**OPMERKING:** de eerste keer dat u het apparaat aanzet, dient u de configuratieprocedure te volgen. Zie [pagina 51](#page-56-0) voor meer informatie.

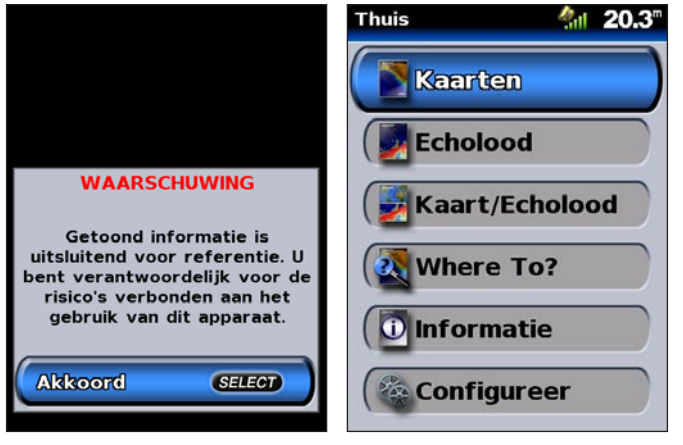

**Waarschuwingsscherm Startscherm**

# **De schermverlichting aanpassen**<br>1. Druk kort op de **b aan/uit-knop.**

- Druk kort op de **ψ aan/uit-knop.**
- 2. Selecteer **Schermverlichting** > **Schermverlichting handmatig**.

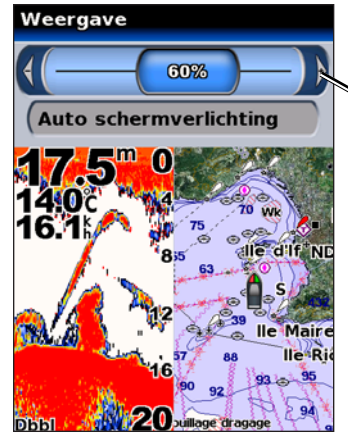

*Druk de tuimelschakelaar naar links of naar rechts om de schermverlichting handmatig aan te passen.*

#### <span id="page-8-0"></span>**Als u wilt schakelen tussen de dag- en nachtmodus:**

- 1. Druk kort op de **(<sup>l</sup>) aan/uit**-knop.
- 2. Selecteer **de modus Dag/Nacht**.
- 3. Druk de **tuimelschakelaar** naar links of naar rechts om te schakelen tussen de modi.

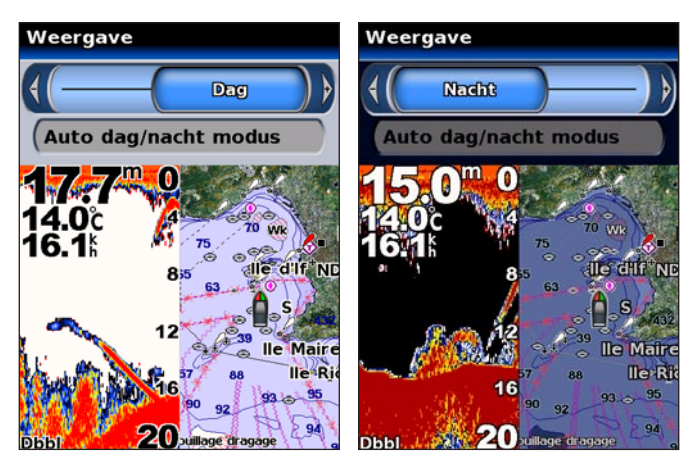

# **Het toetsenbord gebruiken**

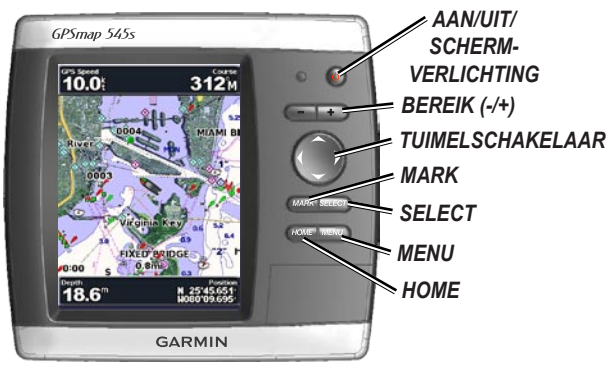

**Aan/uit / schermverlichting:** houd de knop even ingedrukt om de eenheid in of uit te schakelen; druk kort op de knop om de schermverlichting en de dag/nacht-modus aan te passen.

**Bereikknoppen (-/+):** met deze knoppen stelt u het bereik van de sonar in; u kunt in- of uitzoomen op een kaart.

**Tuimelknop:** druk hierop naar boven, beneden, links of rechts om menu's te bedienen, velden te markeren en gegevens in te voeren.

**MARK:** druk hierop om een waypoint te markeren.

**SELECT:** druk hierop om gemarkeerde items te selecteren en meldingen op het scherm te bevestigen.

**HOME:** druk hierop om terug te keren naar het startscherm.

**MENU:** druk hierop voor toegang tot meer instellingen en configuratie-opties, of om terug te keren naar het vorige scherm wanneer dat is aangegeven.

## <span id="page-9-0"></span>**GPS-satellietsignalen ontvangen**

Wanneer u het apparaat voor het eerst inschakelt, moet de GPSontvanger de gegevens van de satelliet verzamelen en de huidige locatie bepalen. Als het apparaat de locatie niet kan bepalen, wordt het scherm Positie initialiseren weergegeven.

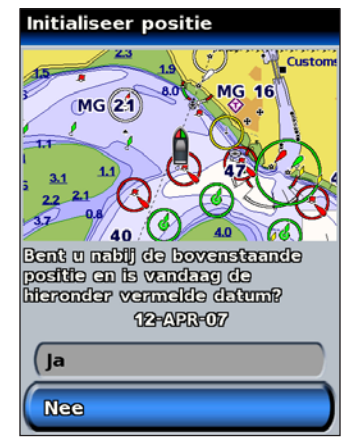

Wanneer het apparaat satellietsignalen ontvangt, worden de signaalsterktebalken boven in het startscherm groen . Wanneer het apparaat geen satellietsignalen meer ontvangt, verdwijnen de groene balken .

Ga voor meer informatie over GPS naar de Garmin-website op [www.garmin.com/aboutGPS.](www.garmin.com/aboutGPS)

# **De simulatormodus gebruiken**

De simulatormodus schakelt de GPS-ontvanger uit voor gebruik binnenshuis of om te oefenen. Het apparaat ontvangt geen satellietsignalen in de simulatormodus.

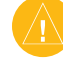

**Let OP:** u kunt niet navigeren in de simulatormodus, omdat de GPS-ontvanger is uitgeschakeld. De signaalsterktebalken die worden weergegeven zijn slechts simulaties en geven dus niet de sterkte van de werkelijke satellietsignalen weer.

#### **De simulatormodus inschakelen**

- 1. Selecteer in het startscherm **Configureer** > **Systeem** > **Simulator**.
- 2. Selecteer **Instellen** om de snelheid, tracks en de positie in te stellen.

# <span id="page-10-0"></span>**De fabrieksinstellingen herstellen**

U kunt de instellingen van uw apparaat terugzetten naar de fabrieksinstellingen.

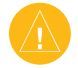

**Let OP:** tijdens deze procedure worden de gegevens verwijderd die u hebt ingevoerd.

#### **De fabrieksinstellingen herstellen:**

- 1. Selecteer in het startscherm **Configureer** > **Systeem** > **Systeeminformatie**.
- 2. Selecteer **Fabrieksinstellingen**.
- 3. Selecteer **Ja** om alle fabrieksinstellingen te herstellen. Of selecteer **Nee** om te annuleren.

## **Systeeminformatie weergeven**

U kunt de softwareversie, de versie van de basiskaart en het identificatienummer van het apparaat bekijken. U hebt deze gegevens mogelijk nodig om de systeemsoftware bij te werken of aanvullende kaartgegevens aan te schaffen.

Selecteer in het startscherm **Configureer** > **Systeem** > **Systeeminformatie**.

# **SD-kaarten plaatsen en verwijderen**

Uw apparaat ondersteunt SD (Secure Digital)-kaarten. Plaats de optionele BlueChart® g2 Vision™ SD-kaarten om satellietbeelden met een hoge resolutie en luchtfoto's van havensteden, havens, jachthavens en andere interessante locaties te bekijken. Als u lege SD-kaarten plaatst, kunt u gegevens overbrengen, zoals bijvoorbeeld wegpunten, routes en tracks naar een ander compatibel Garmin-product of een computer. De SD-kaartsleuf vindt u rechtsonder op het apparaat.

Als u de SD-kaart wilt plaatsen, drukt u totdat de kaart vast klikt.

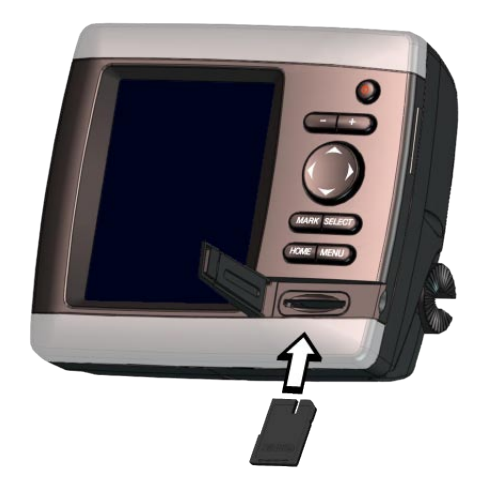

Als u de SD-kaart wilt verwijderen, drukt u op de SD-kaart. De kaart komt eruit.

## <span id="page-11-0"></span>**Het startscherm**

Via het startscherm hebt u toegang tot alle andere schermen.

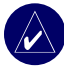

**OPMERKING:** de opties op dit scherm kunnen verschillen, al naar gelang het type van het apparaat.

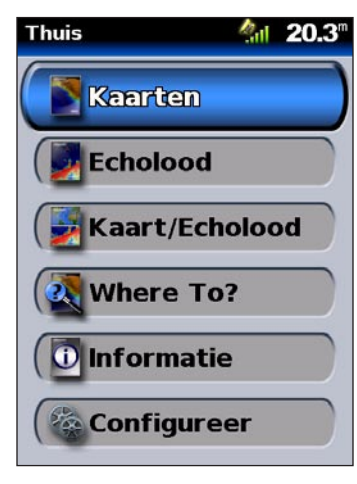

• **Kaarten:** bekijk navigatie-, vis-, Mariner's Eye 3D- en Fish Eye 3D-kaarten [\(pagina 7\)](#page-12-0).

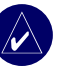

**Opmerking:** voor de GPSMAP 520/520s, 540/540s, 525/525s en 545/545s hebt u een optionele BlueChart® g2 Vision™ voorgeprogrammeerde SD-kaart nodig om toegang tot de viskaarten en de Fish Eye 3D-kaarten te verkrijgen.

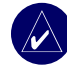

**OPMERKING:** voor de GPSMAP 530/530s en 535/535s hebt u (op bepaalde meren) geen extra kaarten nodig om Fish Eye 3D te kunnen gebruiken. Deze apparaten maken geen gebruik van de viskaart.

• **Sonar:** bekijk sonargegevens [\(pagina 35](#page-40-0)).

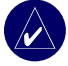

**OPMERKING:** deze optie is alleen beschikbaar als u een apparaat hebt met een ingebouwde pijler of als u een Garmin-sonarmodule hebt aangesloten.

- **Kaart/sonar:** stel het scherm zo in dat u een kaart en sonar in één scherm kunt bekijken ([pagina 18\)](#page-23-0).
- **Waarheen?:** toegang tot navigatiefuncties [\(pagina 19](#page-24-0)).
- **Informatie:** bekijk informatie over bijvoorbeeld getijden, stromingen, zon- en maanstanden, gebruikersgegevens en informatie over andere boten ([pagina 25](#page-30-0)).
- **Configureer:** toegang tot apparaat- en systeeminstellingen ([pagina 29\)](#page-34-0).

# **Kaarten gebruiken**

<span id="page-12-0"></span>Uw apparaat is uitgerust met een wereldkaart, een gedetailleerde kaart van de meren in het binnenland van de VS of BlueChart g2-cartografie voor de kustlijn van de VS of voor een bepaald land.

- **Navigatiekaart:** geeft alle relevante navigatiegegevens weer die beschikbaar zijn op uw vooraf geïnstalleerde kaarten, waaronder boeien, lichten, kabels, diepten, jachthavens en getijdenstations in één overzichtskaart.
- **Mariner's Eye 3D:** een panoramisch gezicht van bovenaf en van achter uw boot; voor een visueel navigatiehulpmiddel.

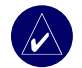

**Opmerking:** als u een GPSMAP 520/520s of 525/525s gebruikt, dient u een optionele BlueChart g2 Vision voorgeprogrammeerde SD-kaart te plaatsen om de gedetailleerde navigatiekaarten en Mariner's Eye 3D-kaarten te bekijken.

Viskaarten en Fish Eye 3D-beelden zijn beschikbaar wanneer u de optionele Blue Chart® g2 Vision™ voorgeprogrammeerde SD-kaarten gebruikt.

- **Viskaart:** verwijdert navigatiegegevens van de vooraf geïnstalleerde kaart, maar verwijdert de gegevens over de bodem en de diepte niet. (Dit is niet beschikbaar op de 530/530s en 535/535s, alle contouren van de bodem en de diepten worden op de navigatiekaart weergegeven.)
- **Fish Eye 3D:** een onderwaterweergave van de zeebodem of de bodem van het meer, met behulp van de gegevens van de kaart. (Dit is maar voor bepaalde meren beschikbaar op de 530/530s en 535/535s zonder een extra kaart.)

# **De navigatiekaart gebruiken**

Gebruik de navigatiekaart om uw koers te bepalen, kaartinformatie te bekijken en gebruik deze kaart als navigatiehulpmiddel.

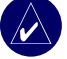

**Opmerking:** als u een GPSMAP 520/525 gebruikt, dient u een optionele BlueChart g2 Vision voorgeprogrammeerde SD-kaart te plaatsen voor uw regio om gedetailleerde navigatiekaarten te bekijken.

Als u een navigatiekaart wilt bekijken, selecteert u in het startscherm **Kaarten** > **Navigatiekaart**.

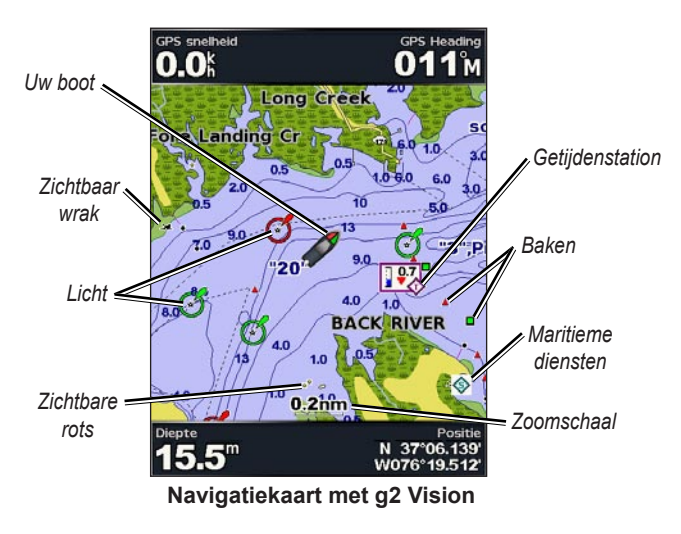

#### *Instellingen van de navigatiekaart*

Druk op **MENU** voor toegang tot meer instellingen of opties van de navigatiekaart.

**Kaart op volledig scherm (Cijfers weergeven):** bekijk de navigatieof viskaart zonder getallen in de modus Volledig scherm. Selecteer **Cijfers weergeven** om de getallen opnieuw weer te geven.

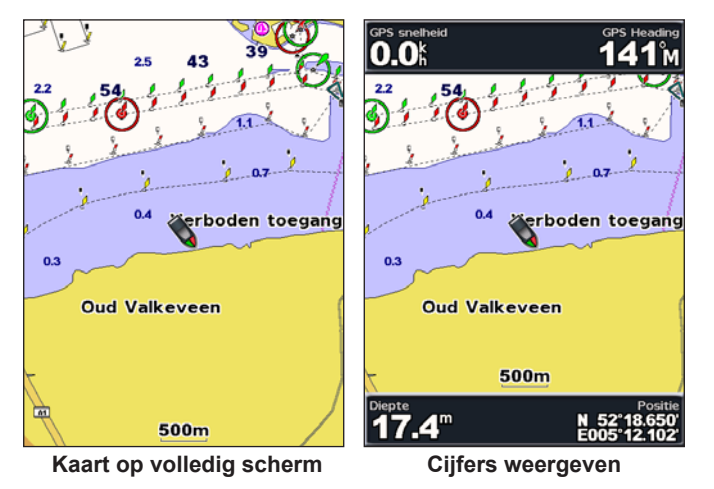

**NEXRAD:** de NEXRAD-weersinformatie in- of uitschakelen.

- 
- **Opmerking:** u dient de optionele GXM 31-antenne aan te sluiten op de XM-poort op de achterkant van het apparaat en een abonnement te nemen op XM Satellite WX Weather om de NEXRAD-gegevens te kunnen bekijken. XM is niet beschikbaar op de GPSMAP 520/520s, 525/525s, 550/550s of 555/555s. Zie voor meer informatie over XM WX Weather de *GXM 31 gebruikershandleiding*.

**Cijferoverlay:** hiermee kunt u de cijfers met betrekking tot de kruissnelheid, vertrektijd, navigatie en visplaatsen weergeven op de navigatie- of viskaart.

**Kaartinstellingen:** de navigatiekaart aanpassen. Zie [pagina 16.](#page-21-0) **Kaartnotities:** bekijk gedetailleerde kaartgegevens.

### *Kaartgegevens*

BlueChart g2 Vision en de elektronische kaarten van de binnenmeren in de VS maken gebruik van grafische symbolen voor kaartkenmerken. Een aantal gebruikelijke symbolen zijn onder meer\*:

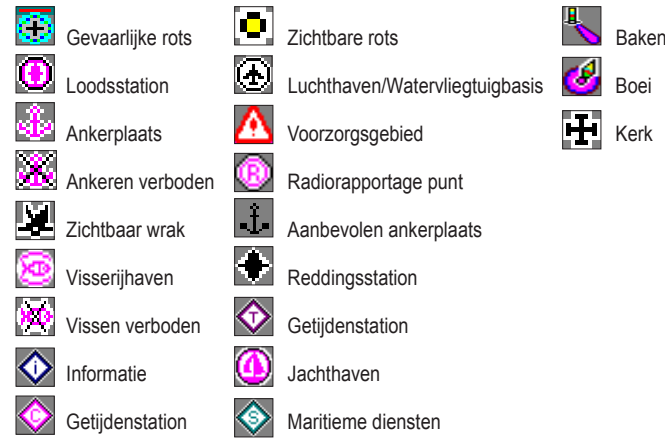

\*Sommige symbolen kunnen er anders uitzien op uw Garmin-apparaat.

Andere functies die op de meeste kaarten voorkomen zijn dieptelijnen (bij diep water zijn deze wit), getijdenzones, dieptepeilingen (zoals weergegeven op de originele papieren kaart), navigatiehulpmiddelen en symbolen, en obstakels en kabelgebieden.

## *De navigatiekaart opschuiven*

Gebruik de kaartwijzer ( $\gtrsim$ ) om van uw huidige positie naar andere gebieden op de navigatiekaart te schuiven. Als u voorbij de rand van de huidige kaart schuift, schuift het scherm mee, zodat de route die u volgt continu zichtbaar blijft. Het positiepictogram ( $\bigwedge$ ) blijft op uw huidige locatie staan.

Als u de kaartwijzer beweegt, worden de afstand tot en de peiling vanaf uw huidige locatie, en de locatiecoördinaten van de kaartwijzer rechtsonder in de kaart weergegeven.

Druk op de **tuimelschakelaar** naar boven, beneden, links of rechts om de kaart op te schuiven.

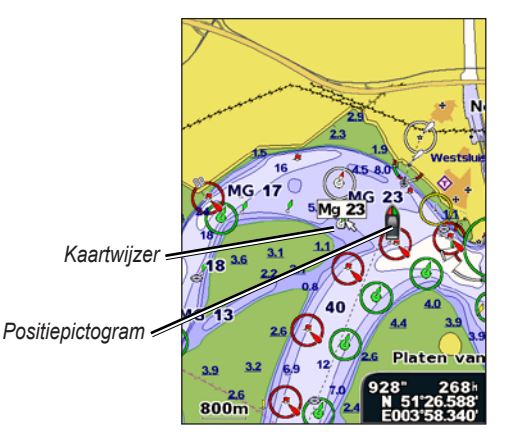

Om te stoppen met schuiven, drukt u op **MENU** en selecteert u **Schuiven stoppen**.

#### *Op de kaart in- en uitzoomen*

Met de **bereikknoppen (+/-)** bepaalt u het zoomniveau, dat door de schaalverdeling onder in de kaart wordt weergegeven  $(500m)$ . Het balkje onder het cijfer geeft deze afstand op de kaart weer.

#### *Toegang tot overige objectinformatie*

Met de kaartwijzer  $(\mathbb{Q})$  kunt u informatie over de kaartitems en waypoints op het scherm weergeven.

#### **Toegang tot overige objectinformatie:**

1. Markeer een item op de kaart met de kaartwijzer en druk op **SELECT**.

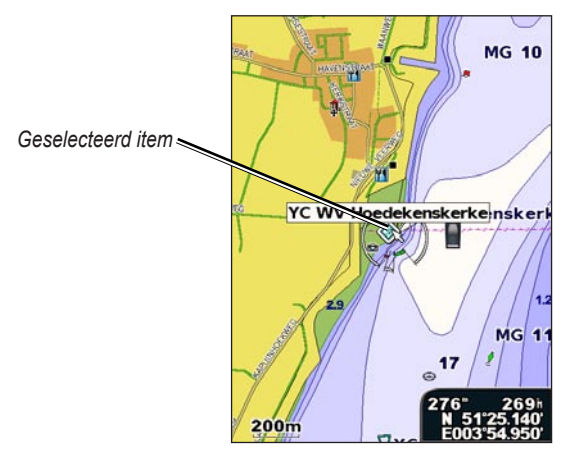

2. Selecteer het item. Als er meerdere items in het gebied staan, selecteert u **Herzien** en selecteert u vervolgens het item.

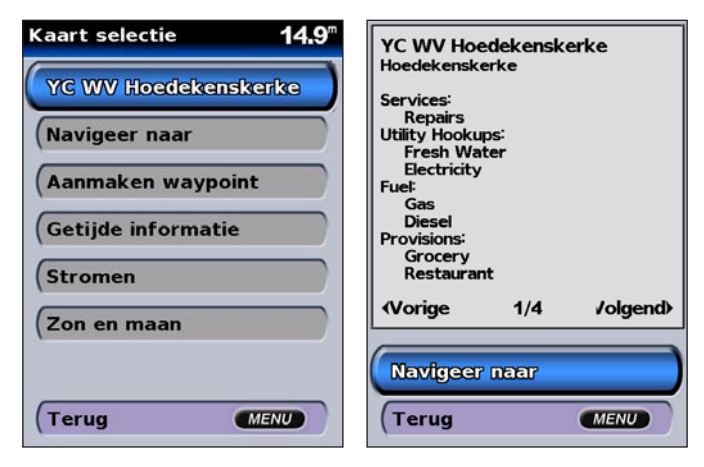

#### <span id="page-16-0"></span>*Informatie van het getijdenstation weergeven*

Informatie van het getijdenstation wordt op de kaart weergegeven door een gedetailleerd pictogram dat het relevante getijdenniveau laat zien. U kunt een uitgebreide grafiek voor een getijdenstation weergeven die u helpt het getijde voor verschillende tijdstippen of dagen te voorspellen.

Markeer met de kaartwijzer (  $\gtrsim$  ) het pictogram van een getijdenstation ( ) en druk op **SELECT**.

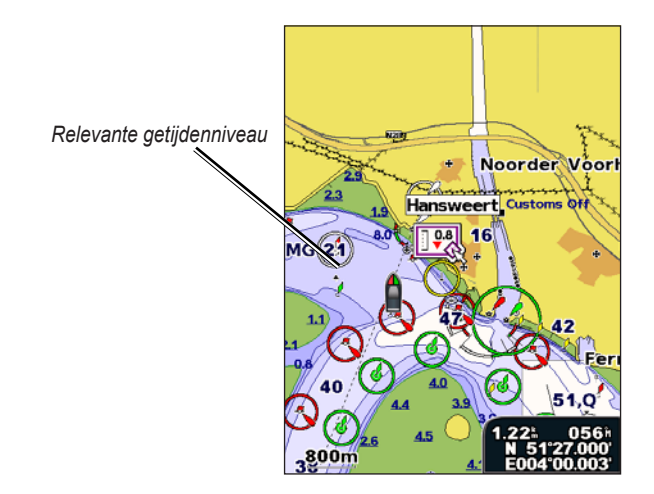

Zie [pagina 26](#page-31-0) voor meer informatie over getijden.

# **BlueChart g2 Vision gebruiken**

Met de optionele voorgeprogrammeerde SD-kaarten voor BlueChart g2 Vision kunt u het meeste uit uw apparaat halen. Naast gedetailleerde zeekaarten biedt BlueChart g2 Vision de volgende functies:

- **Mariner's Eye 3D:** een panoramisch gezicht van bovenaf en van achter uw boot; voor een meer visueel navigatiehulpmiddel. De gegevens van BlueChart g2 Vision Mariner's Eye 3D zijn gedetailleerder dan de voorgeladen gegevens.
- **Fish Eye 3D:** een onderwaterweergave van de zeebodem met behulp van de gegevens van de kaart.
- **Viskaarten:** bekijk de kaart zonder navigatiegegevens, zodat alleen de gegevens over de bodem en de diepte overblijven. Deze kaart is het meest geschikt voor diepzeevissen.
- **Satellietbeelden met hoge resolutie:** de satellietbeelden met hoge resolutie zorgen voor een realistische weergave van het land en het water op de navigatiekaart.
- **Luchtfoto's:** luchtfoto's van jachthavens en andere belangrijke navigatiepunten helpen u een beeld te krijgen van uw omgeving.
- **Gedetailleerde gegevens voor wegen en POI's:** wegen, restaurants en andere nuttige punten (POI's) langs de kust.
- **Huidige gegevens:** informatie van het huidige station wordt weergegeven.
- **Automatische begeleiding:** de software voor automatische planning van uw reis helpt u de beste koers naar uw bestemming te bepalen.

# <span id="page-17-0"></span>**Mariner's Eye 3D gebruiken**

Mariner's Eye 3D biedt een panoramisch gezicht van bovenaf en van achter uw boot (in overeenstemming met uw koers) en dient als visueel navigatiehulpmiddel. Deze weergave is nuttig voor het navigeren rond verraderlijke ondiepten, riffen, bruggen of kanalen en komt van pas bij het binnenvaren en verlaten van onbekende havens of ankerplaatsen.

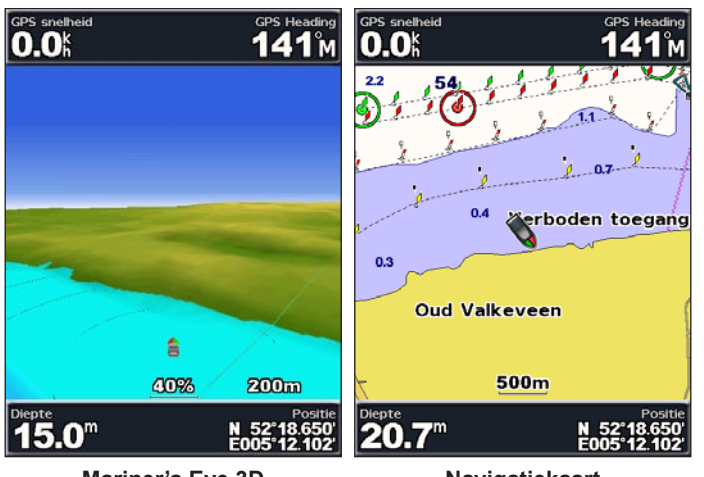

**Mariner's Eye 3D Navigatiekaart**

De **bereikknop (+)** brengt het gezichtsveld dichter bij uw boot en lager op het water, terwijl met de **bereikknop (-)** het gezichtsveld verder van de boot komt te liggen. Dit wordt aangegeven door de schaalverdeling **58%**) onder in het scherm.

# *Instellingen voor Mariner's Eye 3D*

Druk in het scherm van Mariner's Eye 3D op **MENU** voor toegang tot meer instellingen of opties.

**GPS** snelheid

**Kleuren:** maak een keuze tussen **Normaal** (standaard), **Gevaar op water** en **Alle gevaren**. De instelling Normaal toont de kust zoals u deze vanaf het water zou zien. De instellingen voor Gevaar geven ondiep water en land aan met behulp van een schaalverdeling op basis van kleuren. Blauw geeft diep water aan, geel betekent ondiep water en rood staat voor zeer ondiep. Bij de instelling **Gevaar op water** is het land groen gekleurd en bij **Alle gevaren** donkerrood.

**Ringen:** hiermee schakelt u de bereikringen in of uit.

**Veilige diepte:** hiermee past u de diepte aan waarbij ondiep water rood wordt.

**Breedte navigatielijn:** hiermee kunt u de breedte van de koerslijn voor de navigatie aanpassen.

**Cijfers:** de cijfers met betrekking tot de kruissnelheid, navigatie, vertrektijd en visplaatsen weergeven of verbergen.

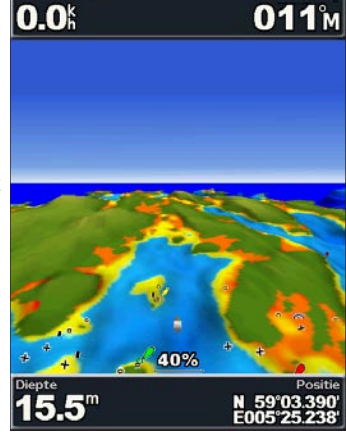

**GPS Heading** 

**Mariner's Eye 3D (kleuren gevaar op water)**

# <span id="page-18-0"></span>**Fish Eye 3D gebruiken**

Met behulp van de dieptelijnen van de BlueChart g2 Vision- cartografie biedt Fish Eye 3D een onderwaterweergave van de zee- en meerbodem. Met de **bereikknoppen** kunt u de weergave op dezelfde wijze aanpassen als in Mariner's Eye 3D.

#### *Instellingen voor Fish Eye 3D*

Druk in het scherm van Fish Eye 3D op **MENU** voor toegang tot meer instellingen of opties.

**Sonarkegel:** hiermee schakelt u een kegel in of uit die het bereik van uw transducer weergeeft.

**Sonargegevens:** visuele weergave van de sonargegevens die de transducer ontvangt, voor een optimale combinatie van sonar- en kaartgegevens. Deze instelling is of ingeschakeld of uitgeschakeld.

**Tracks:** hiermee schakelt u het tracklogboek in of uit.

**Cijfers:** de cijfers met betrekking tot de kruissnelheid, navigatie en visplaatsen op de kaart weergeven of verbergen.

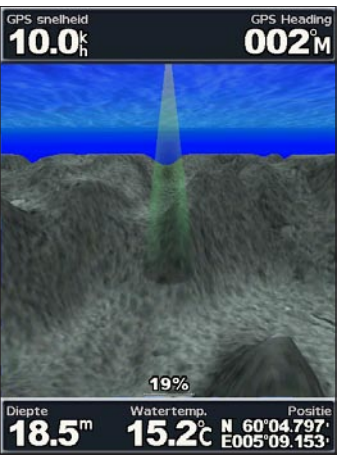

**Fish Eye 3D**

# **Viskaarten gebruiken**

Gebruik de viskaart voor een gedetailleerde en ongehinderde weergave van de bodemcontouren en dieptepeilingen op de kaart. De viskaart maakt gebruik van gedetailleerde bathymetrische gegevens op een voorgeprogrammeerde SDkaart van BlueChart g2 Vision en is het meest geschikt voor diepzeevissen.

Om de viskaart te bekijken, selecteert u in het startscherm **Kaarten** > **Viskaart**.

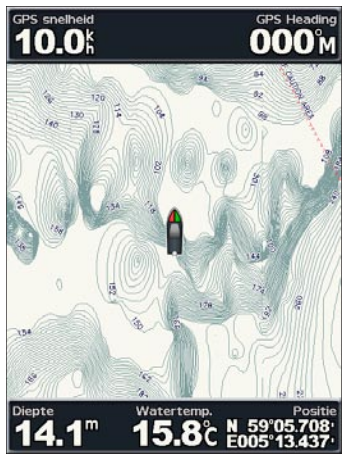

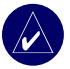

**Opmerking:** u hebt een optionele voorgeprogrammeerde SDkaart van BlueChart g2 Vision nodig om gedetailleerde viskaarten van uw regio te kunnen bekijken.

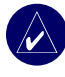

**OPMERKING:** omdat de gedetailleerde bathymetrische informatie op de viskaart speciaal bestemd is voor gebruik buiten de kustlijn, is de viskaart niet beschikbaar op de GPSMAP 530/530s en 535/535s (binnenvaart).

# <span id="page-19-0"></span>**Satellietbeelden met hoge resolutie inschakelen**

Bij gebruik van een voorgeprogrammeerde BlueChart g2 Vision-SDkaart kunt u op de navigatiekaart satellietbeelden met hoge resolutie gebruiken voor weergave van het land of de zee, of beide.

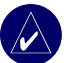

**OPMERKING:** deze functie is voorgeladen op de GPSMAP 530/530s en 535/535s. U hebt geen extra SD-kaart nodig.

#### **Satellietbeelden inschakelen:**

- 1. Druk terwijl de **navigatiekaart** wordt weergegeven op **MENU**.
- 2. Selecteer **Kaart instellen** > **Uiterlijk** > **Foto's**.
- 3. Selecteer één van de volgende opties:
	- **Uit:** op de kaart wordt standaardinformatie weergegeven.
	- Alleen land: voor het water wordt de standaard kaartinformatie gebruikt, terwijl voor het land overlappende foto's worden gebruikt.
	- **Aan:** zowel voor het water als het land worden overlappende foto's gebruikt met een apart in te stellen mate van doorzichtigheid. Hoe hoger het percentage, hoe meer het land en het water door satellietfoto's worden bedekt.

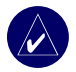

**OPMERKING:** als deze functie is ingeschakeld, worden de satellietbeelden met hoge resolutie alleen weergegeven bij lagere zoomniveaus. Als u de beelden met hoge resolutie niet worden weergegeven voor uw BlueChart g2 Vision-regio, zoomt u verder in met de **bereikknop (+)** of verhoogt u het detailniveau (zie [pagina 17](#page-22-0)).

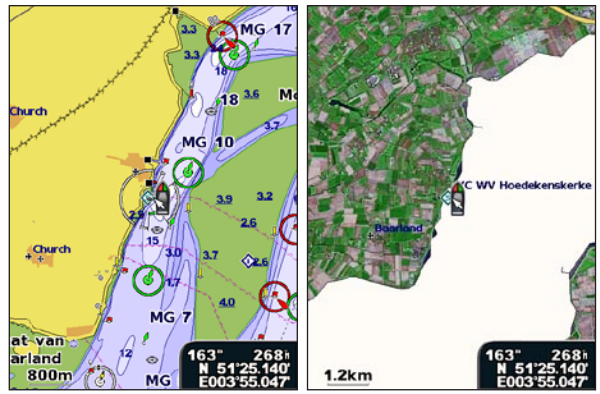

**Foto-overlapping uit Foto-overlapping alleen voor land**

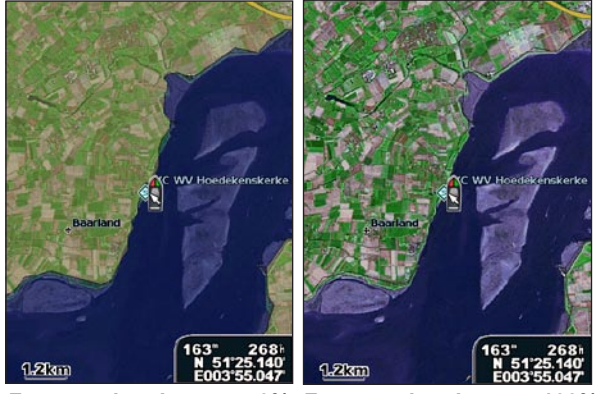

**Foto-overlapping van 50% Foto-overlapping van 100%**

*14 Gebruikershandleiding GPSMAP ® 500-serie*

## <span id="page-20-0"></span>**Luchtfoto's weergeven**

Voorgeprogrammeerde BlueChart g2 Vision-SD-kaarten bevatten luchtfoto's van een groot aantal oriëntatiepunten, jachthavens en havens. Met deze foto's kunt u zich op de omgeving oriënteren of voor aankomst alvast vertrouwd raken met (jacht)havens.

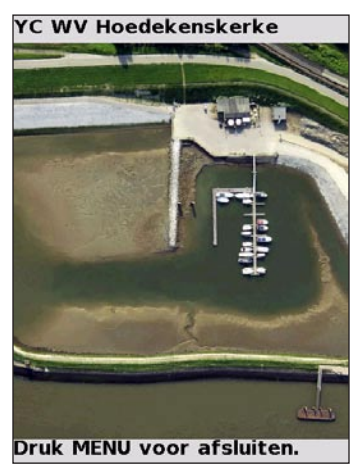

**Luchtfoto**

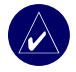

**OPMERKING:** met de bereikknoppen (+/-) kunt u in- en uitzoomen terwijl u de luchtfoto op het volledige scherm bekijkt.

## **Toegang tot luchtfoto's vanuit de navigatiekaart:**

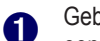

Gebruik de **tuimelknop** om een camera te selecteren met behulp van de kaartwijzer.

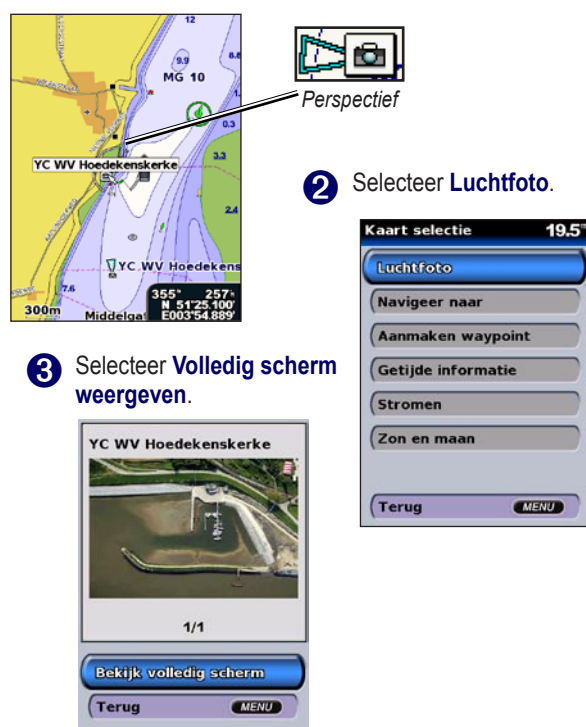

*Gebruikershandleiding GPSMAP ® 500-serie 15*

Download from Www.Somanuals.com. All Manuals Search And Download.

# <span id="page-21-0"></span>**Informatie van het getijdenstation**

## **weergeven**

Als de getijdenstations beschikbaar zijn voor uw g2 Vision-regio, worden zij op de navigatiekaart met een gemarkeerde pijl weergegeven. Dit gedetailleerde pictogram geeft in een oogopslag de huidige snelheid en richting aan.

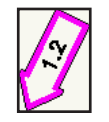

*Pictogram huidig station*

# **Gedetailleerde gegevens voor wegen en POI's**

BlueChart g2 Vision bevat gedetailleerde gegevens voor wegen en POI's, inclusief zeer gedetailleerde kustwegen en nuttige punten (POI's), zoals restaurants, logies, lokale attracties en meer. Zie het gedeelte "Waarheen?", dat begint op [pagina 19,](#page-24-0) voor meer informatie over het zoeken en navigeren naar deze POI's.

# **Automatische begeleiding gebruiken**

Automatische begeleiding maakt en oppert automatisch routes op basis van beschikbare BlueChart g2 Vision-kaartinformatie. Zie [pagina](#page-37-0) 32 voor meer informatie over de automatische begeleiding van uw boot. Het gedeelte "Waarheen?" op [pagina 19](#page-24-0) biedt meer informatie over het gebruik van Automatische begeleiding.

# **De kaartinstellingen wijzigen**

Om de kaartinstellingen te wijzigen, selecteert u in het startscherm **Kaarten** > **Kaart instellen**.

**Oriëntatie:** hiermee wijzigt u het perspectief van de kaart:

- **Noorden boven:** de bovenkant van de kaart geeft het noorden weer.
- **Track boven:** de kaartweergave wordt aan de koers van de huidige track aangepast.
- **Koers boven:** de kaart wordt aangepast zodat de navigatierichting altijd naar boven wijst en de koerslijn verticaal op het scherm wordt weergegeven.

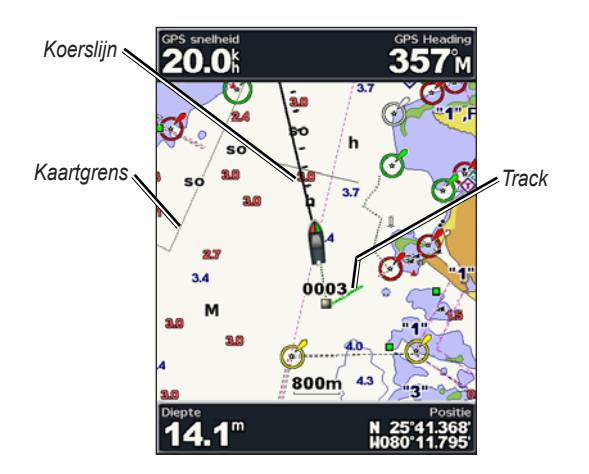

*16 Gebruikershandleiding GPSMAP ® 500-serie*

<span id="page-22-0"></span>**Koerslijn:** de boeglijn wordt doorgetrokken in uw reisrichting.

- **Uit:** hiermee schakelt u de koerslijn uit.
- **Afstand:** geeft de afstand tot het einde van de koerslijn weer.
- **Tijd:** de benodigde tijd voor het bereiken van het einde van de koerslijn.

**Kaartgrenzen:** schakel bij het laden van BlueChart g2 Vision-kaarten de kaartgrenzen in als u wilt zien welk gebied een kaart bestrijkt.

**Tracks:** tracks op de kaart verbergen (uit) of weergeven (aan).

**Uiterlijk:** hiermee past u de weergave van de items op de kaart aan.

## *Het uiterlijk van de kaart wijzigen*

Selecteer in het startscherm **Kaarten** > **Kaart instellen** > **Uiterlijk**.

**Detail:** hiermee stelt u in hoeveel details op de kaart worden weergegeven.

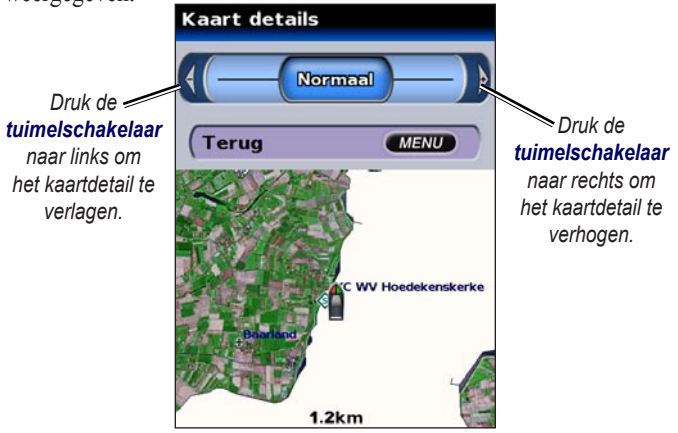

**Foto's:** de satellietbeelden met hoge resolutie in- of uitschakelen of alleen voor land gebruiken. (Zie [pagina 14](#page-19-0) voor meer informatie.)

**Omgevingsdiepte:** dieptepeilingen in- en uitschakelen en een gevaarlijke diepte instellen.

**Lichtsectoren:** de weergave van lichtsectoren op de kaart aanpassen.

**Symbolen:** hiermee selecteert u de symbolen voor de navigatiehulpmiddelen (NOAA of IALA).

**Symboolgrootte:** hiermee kunt u de grootte van de symbolen op de kaart aanpassen.

# <span id="page-23-0"></span>**Het scherm Kaart/sonar gebruiken**

Op het scherm Kaart/sonar kunt u de navigatiekaart, viskaart, Mariner's Eye 3D of Fish Eye 3D tegelijkertijd met de sonar weergeven.

#### **De schermen voor navigatie en sonar gesplitst weergeven:**

- 1. Selecteer in het startscherm **Kaart/sonar**.
- 2. Selecteer het type kaart dat u op het gesplitste scherm wilt weergeven.

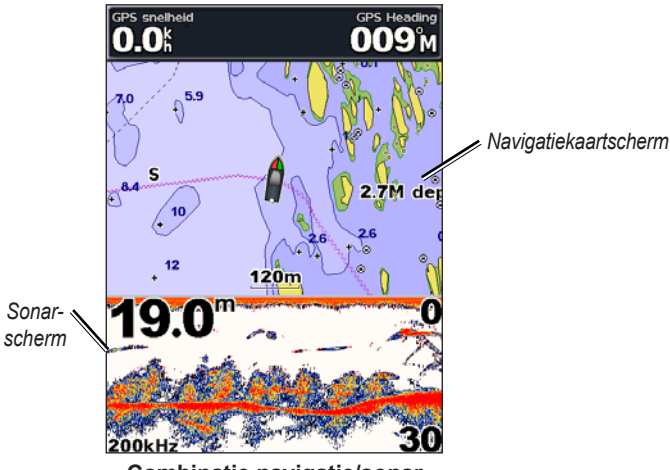

**Combinatie navigatie/sonar**

Druk op **MENU** voor meer instellingen of opties voor het kaart- /sonarscherm.

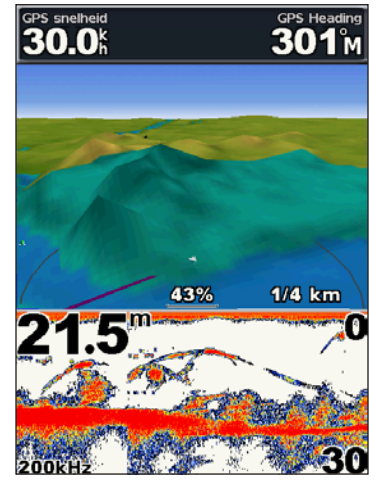

**Mariner's Eye 3D/sonar**

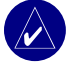

**Opmerking:** het **Kaart/sonar**-scherm is net zoals het **Sonar**  scherm alleen beschikbaar op een apparaat dat sonar ondersteunt en waarop een transducer is aangesloten.

# **Waarheen?**

<span id="page-24-0"></span>Met de optie **Waarheen?** op het startscherm kunt u zoeken en navigeren naar brandstofleveranciers, reparatiewerkplaatsen, jachthavens, aanlegplaatsen, waypoints en routes in de omgeving.

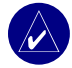

**OPMERKING: u** moet eerst waypoints en routes maken voordat u naar waypoints kunt navigeren.

U kunt naar een bestemming navigeren met behulp van een van de volgende drie methoden: Ga naar, Route naar of Begeleiding.

- **Ga naar:** brengt u direct naar uw bestemming.
- **Route naar:** maakt een route van uw locatie naar een bestemming met de mogelijkheid om afslagen toe te voegen.
- **Begeleiding:** zoekt in de BlueChart g2 Vision-gegevenskaart naar de optimale route naar uw bestemming.

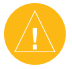

LET OP: de optie Begeleiding garandeert niet dat de route obstakelvrij is. Los eventuele verschillen of zaken die u zich afvraagt altijd op voordat u verdergaat, dit voor uw eigen veiligheid.

# **Navigeren naar een bestemming**

U kunt zoeken en navigeren naar brandstofleveranciers, reparatiewerkplaatsen, jachthavens, waypoints en routes.

#### **Beginnen met navigeren:**

- 1. Selecteer in het startscherm **Waarheen?**
- Selecteer het soort maritieme dienst waarheen u wilt navigeren. Het apparaat geeft een lijst met de 50 dichtstbijzijnde locaties en uw afstand tot deze locaties weer.

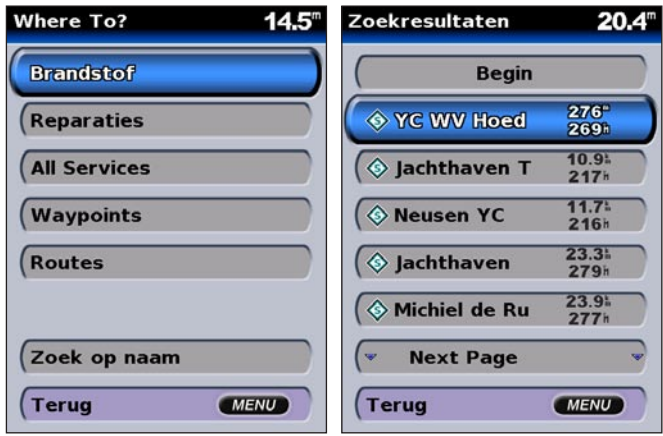

**Categorieën voor "Waarheen?" Zoekresultaten voor** 

**dichtstbijzijnde "brandstof"**

- 3. Selecteer de maritieme dienst waarheen u wilt navigeren. Een scherm met informatie over de geselecteerde maritieme dienst verschijnt.
- 4. Selecteer **Navigeren naar**.
- 5. Selecteer **Ga naar** of **Route naar**. OF

Selecteer **Begeleiding** voor automatische begeleiding als u een voorgeprogrammeerde BlueChart g2 Vision-kaart gebruikt.

6. Volg de gekleurde lijn op het scherm naar de bestemming.

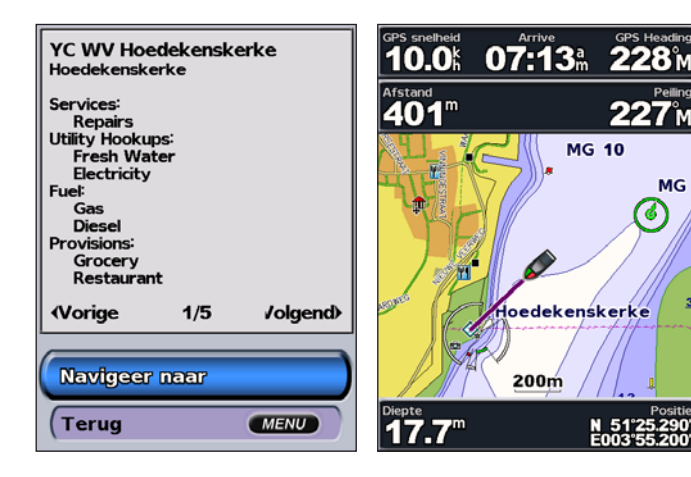

#### **Stoppen met navigeren:**

Druk op **MENU** en selecteer vervolgens **Navigeren stoppen**.

#### **Een bestemming op naam zoeken:**

- 1. Selecteer in het startscherm **Waarheen?** > **Zoeken op naam**.
- Druk de **tuimelknop** naar boven of naar beneden om een cijfer of teken te selecteren en druk naar links of rechts om van veld te wisselen.
- 3. Druk op **SELECT** om de 50 dichtstbijzijnde bestemmingen die aan uw zoekcriteria voldoen, weer te geven.

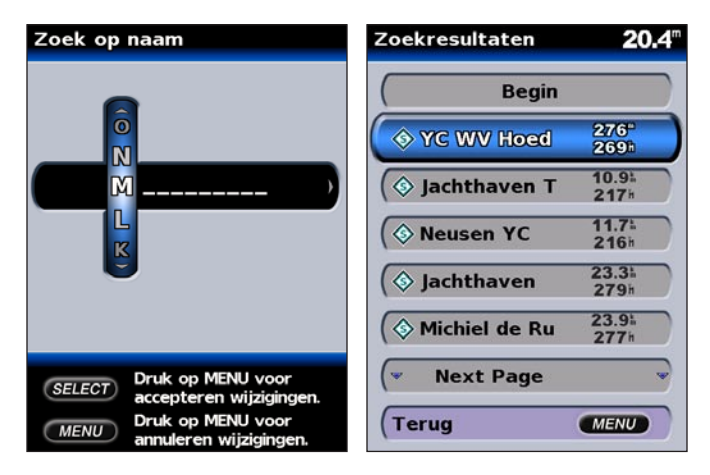

**MG** 

## <span id="page-26-0"></span>**Waypoints maken en gebruiken**

U kunt maximaal 1.500 alfanumerieke waypoints opslaan met een door de gebruiker gedefinieerde naam, symbool, diepte en watertemperatuur voor elk waypoint.

U kunt waypoints als MOB (man over boord) opslaan. Op deze wijze markeert u het betreffende punt en wordt er een koers gemaakt die terugvoert naar de gemarkeerde locatie. Wanneer een MOB is geactiveerd, wordt een MOB-waypoint met een internationaal MOBsymbool gemaakt en navigeert het apparaat actief naar dit punt.

#### **Uw locatie markeren:**

- 1. Druk in een willekeurig scherm op **MARK**.
- Selecteer **Terug** om terug te keren naar de kaart of selecteer **MOB** om een waypoint als MOB-punt te markeren.

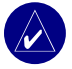

**OPMERKING:** door de knop **MARK** in te drukken maakt u alleen een waypoint van uw huidige locatie.

#### **Een nieuw waypoint maken:**

- 1. Beweeg de kaartwijzer naar de door u gewenste locatie en druk op **SELECT**.
- Selecteer **Waypoint maken**.

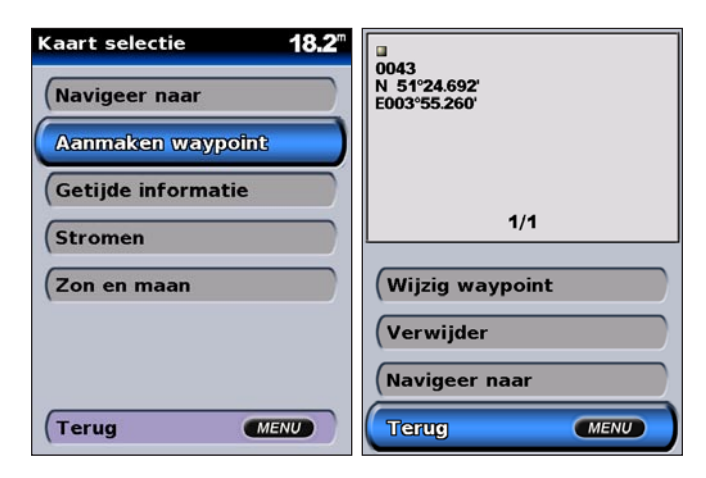

- 3. Selecteer een van de volgende opties:
	- **Waypoint bewerken:** de kenmerken van een waypoint aanpassen.
	- **Verwijderen:** het waypoint verwijderen.
	- **Navigeren naar:** ga naar het waypoint.
	- **Terug:** terug naar de navigatiekaart.

#### **Een waypoint bewerken:**

- 1. Maak een nieuw waypoint of selecteer een waypoint op de navigatiekaart.
- 2. Selecteer **Waypoint bewerken**.
- 3. Selecteer het kenmerk van het waypoint dat u wilt wijzigen (**Naam**, **Symbool**, **Diepte**, **Watertemp**. of **Positie**).

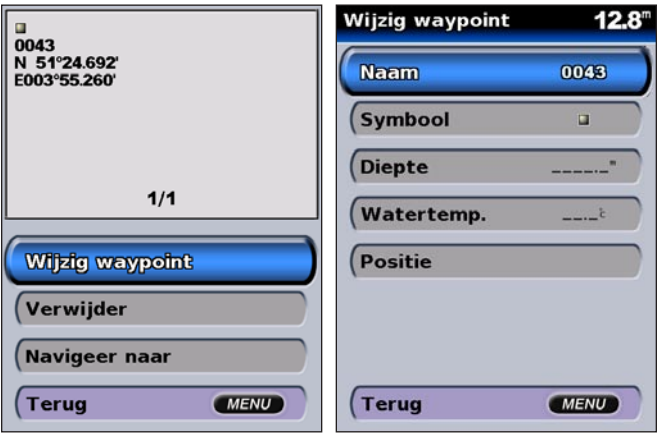

#### **Een waypoint op de navigatiekaart verplaatsen:**

- 1. Selecteer **Waypoint bewerken** > **Positie** > **Kaart gebruiken**.
- 2. Gebruik de **tuimelknop** om het waypoint naar een andere locatie te verplaatsen en druk op **SELECT**.

#### **Een lijst met alle waypoints weergeven:**

Selecteer in het startscherm **Informatie** > **Gebruikersgegevens** > **Waypoints**.

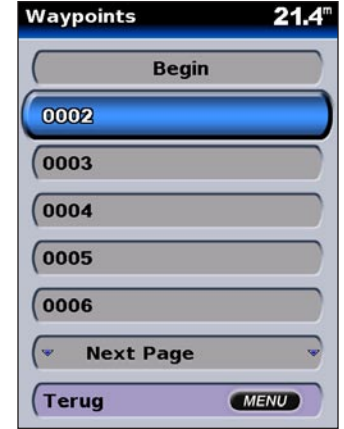

## <span id="page-28-0"></span>**Routes maken en gebruiken**

U kunt maximaal 20 routes maken en opslaan met maximaal 250 waypoints voor elke route.

#### **Een route vanaf uw huidige locatie maken:**

- 1. Beweeg de kaartwijzer naar een bestemming en druk op **SELECT**.
- 2. Selecteer **Navigeren naar** > **Route naar**.

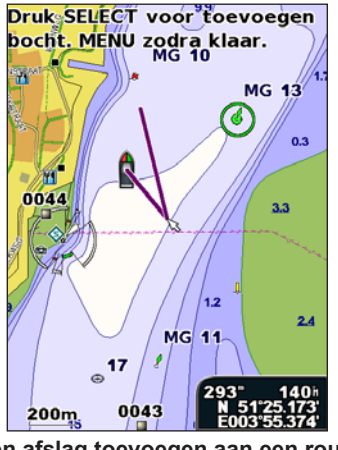

- **Een afslag toevoegen aan een route**
- 3. Voeg met behulp van de **tuimelknop** eventueel een afslag toe en druk vervolgens op **SELECT**. Herhaal deze stap als u extra afslagen wilt toevoegen.

4. Druk op **MENU** om te annuleren of om te beginnen met het navigeren van de route.

#### **Een route vanaf een andere locatie maken:**

1. Selecteer in het startscherm **Informatie** > **Gebruikersgegevens** > **Routes** > **Nieuwe route**.

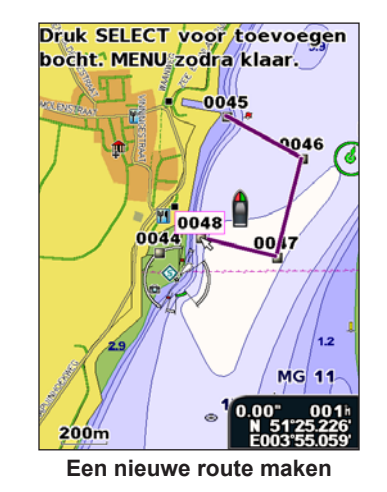

- 2. Selecteer met de **tuimelknop** het beginpunt van de route en druk op **SELECT**.
- 3. Met de **tuimelknop** en de **SELECT**-knop kunt u extra afslagen toevoegen.
- 4. Druk op **MENU** om de route te annuleren, te bewerken of te navigeren.

*Gebruikershandleiding GPSMAP ® 500-serie 23*

#### **Een route bewerken**

- 1. Selecteer in het startscherm **Informatie** > **Gebruikersgegevens** > **Routes**.
- 2. Selecteer de route die u wilt bewerken.

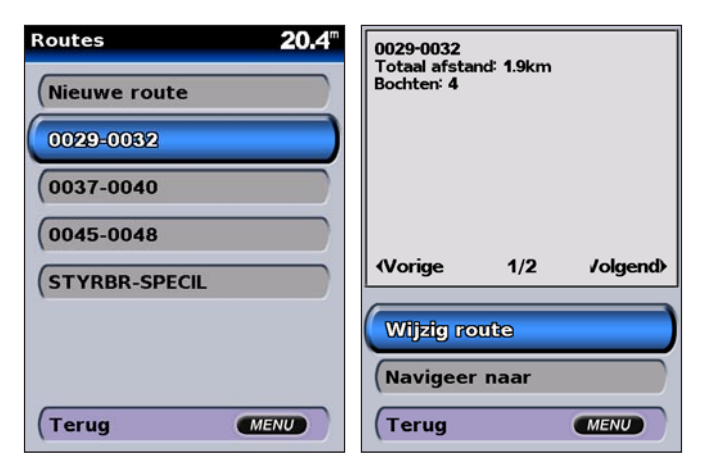

3. Selecteer **Route bewerken**. U kunt de routenaam en afslagen bewerken of de route verwijderen.

#### **Een route verwijderen:**

- 1. Selecteer in het startscherm **Informatie** > **Gebruikersgegevens** > **Routes**.
- 2. Selecteer de route die u wilt verwijderen en selecteer vervolgens **Route bewerken**.
- 3. Selecteer **Verwijderen**.

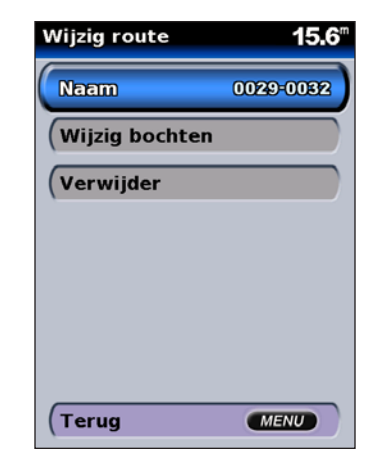

## **Informatie weergeven**

<span id="page-30-0"></span>Via het informatiescherm verkrijgt u informatie over gebruikers, getijden, stromingen, zon- en maanstanden en andere boten.

# **Cijfers weergeven**

U kunt numerieke gegevens, zoals de diepte, GPS- en navigatieinformatie weergeven en aanpassen. U kunt ook het aantal velden en het type informatie in elk veld aanpassen. U kunt tegelijkertijd maximaal zes velden met numerieke informatie weergeven op het scherm.

Om het cijferscherm weer te geven, selecteert u in het startscherm **Informatie** > **Cijfers**.

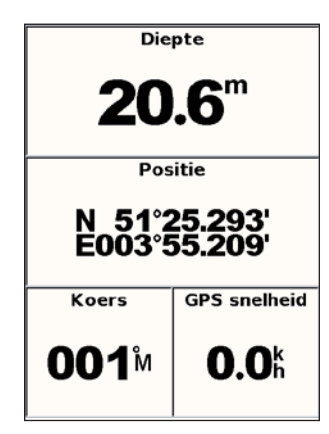

#### **Het cijferscherm aanpassen:**

- 1. Selecteer in het startscherm **Informatie** > **Cijfers**.
- 2. Druk op **MENU** en druk vervolgens op **SELECT**.
- 3. Selecteer het aantal velden dat u wilt weergeven (**3**, **4**, **5** of **6**).
- 4. Selecteer welke informatie elk veld moet bevatten.

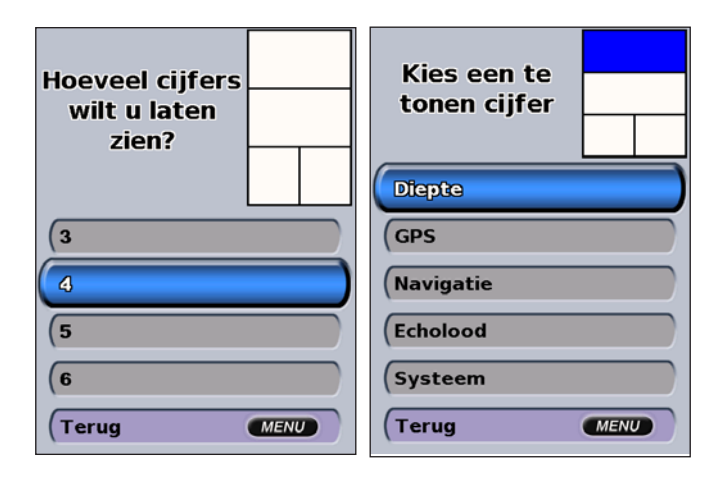

## <span id="page-31-0"></span>**Informatie van het getijdenstation weergeven**

Voor de weergave van getijdeninformatie selecteert u in het informatiescherm **Getijden** en selecteert u vervolgens een getijdenstation in de lijst.

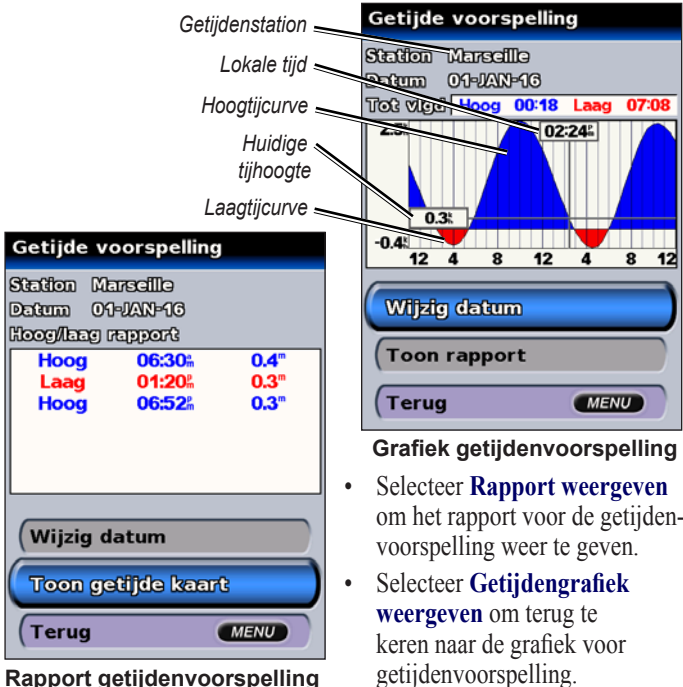

**Rapport getijdenvoorspelling**

# **Huidige informatie weergeven**

In het scherm Huidige voorspelling kunt u informatie over stromingen bekijken.

Om de huidige voorspellingen weer te geven, selecteert u **Stromingen** in het informatiescherm en selecteert u vervolgens een getijdenstation in de lijst.

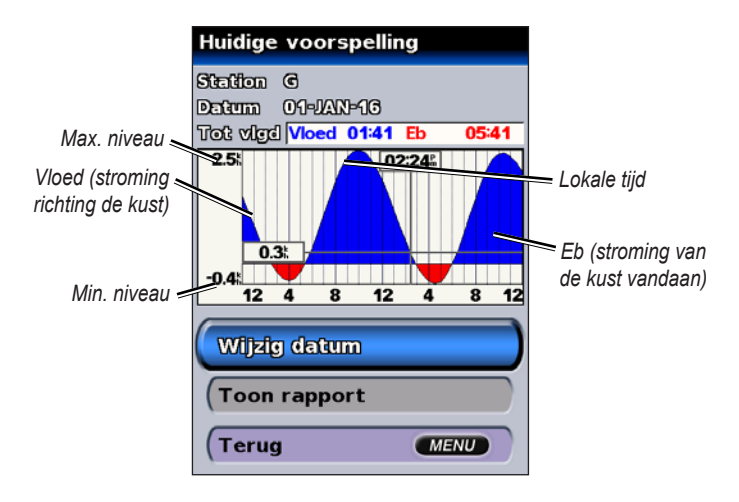

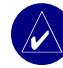

508

**OPMERKING: u** kunt informatie over zowel getijden als stromingen direct op de navigatiekaart selecteren. Zie [pagina 11](#page-16-0) [en 16](#page-21-0) voor meer informatie.

## <span id="page-32-0"></span>**Informatie over zon en maan weergeven**

In het scherm Zon en maan kunt u informatie over het opkomen/ ondergaan van de zon en de maan en maanfasen bekijken, en bij benadering de positie van de zon en de maan weergeven.

Voor de weergave van informatie over de zon en de maan, selecteert u in het informatiescherm **Zon en maan**.

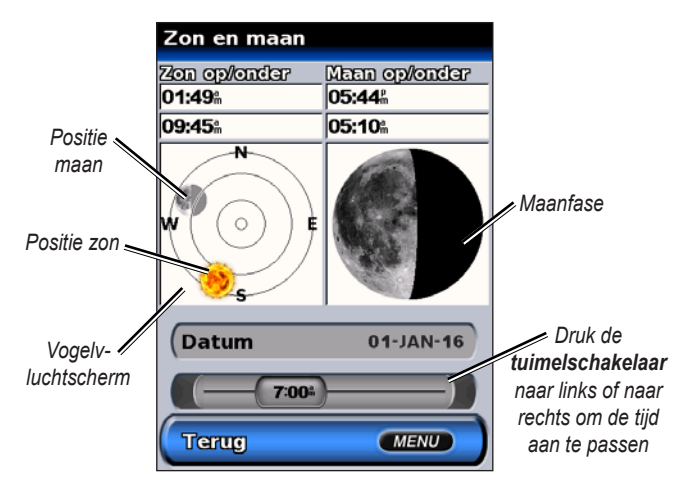

# **Gebruikersgegevens weergeven**

Om gebruikersgegevens weer te geven, selecteert u in het startscherm **Informatie** > **Gebruikersgegevens**.

**Waypoints:** een lijst met alle opgeslagen waypoints weergeven.

**Routes:** een lijst met opgeslagen routes weergeven.

**Tracks:** een lijst met opgeslagen tracks weergeven.

**Gegevensoverdracht:** waypoints, routes en tracks overbrengen van en naar een SD-kaart.

**Gebruikergegevens wissen:** alle gebruikerswaypoints, routes en tracks verwijderen.

#### **Gegevens overbrengen van of naar een SD-kaart:**

- 1. Plaats een SD-kaart in de SD-kaartsleuf aan de voorkant van het apparaat.
- 2. Selecteer in het startscherm **Informatie** > **Gebruikergegevens** > **Gegevensoverdracht**.
- 3. Maak een keuze uit de volgende mogelijkheden:
	- • Selecteer **Opslaan op kaart** om waypoints, routes en tracks op de SD-kaart op te slaan.
	- • Selecteer **Invoegen vanaf kaart** om gegevens op de SDkaart over te brengen op het apparaat en deze gegevens te combineren met de bestaande GPS-informatie.
	- • Selecteer **Vervangen vanaf kaart** om de items op uw apparaat te overschrijven.

# <span id="page-33-0"></span>**Andere boten weergeven**

Om informatie over andere boten weer te geven, selecteert u in het startscherm **Informatie** > **Andere boten**.

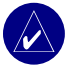

**OPMERKING:** om informatie over andere boten weer te geven, moet uw apparaat zijn aangesloten op een extern AIS (Automatic Identification System)- of DSC (Digital Selective Calling)-apparaat. Zie [pagina 30](#page-35-0) voor meer informatie.

**AIS-lijst:** informatie over alle boten waar uw apparaat toezicht op houdt. De AIS-lijst geeft de MMSI's of (als boten deze informatie uitzenden) de namen van de AIS-boten weer en is gesorteerd op bereik. De boot die zich het dichtst bij uw eigen boot bevindt, staat boven in de lijst.

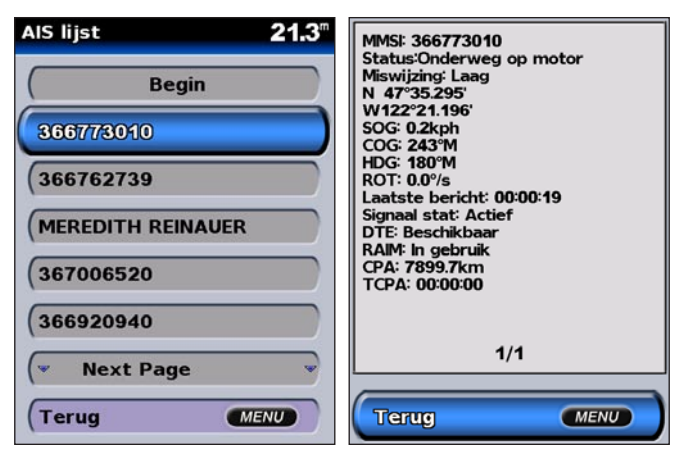

**DSC-log:** een lijst met alle DSC-oproepen, gesorteerd op de meest recente oproep, afzender of type (noodoproep of positiemelding).

- **Meest recente weergeven:** de zeven meest recente DSCoproepen die zijn ontvangen worden gesorteerd en in chronologische volgorde van tijd en datum weergegeven. Oproepen met een identieke tijd en datum laten in de lijst dezelfde informatie zien.
- **Sorteren op afzender:** toont een alfanumerieke lijst met afzenders.
- **Sorteren op type:** de zeven meest recente noodoproepen of positiemeldingen worden in chronologische volgorde weergegeven.

**DSC-oproepenlijst:** geeft de 100 meest recente oproepen weer. De DSC-oproepenlijst geeft de meest recente oproepen weer die vanaf een boot zijn gemaakt. Wanneer een tweede oproep van dezelfde boot wordt ontvangen, vervangt deze de eerste oproep van de betreffende boot in de lijst.

**Overzicht:** een lijst met alle DSC-berichten. U kunt zowel namen als MMSI's weergeven. U kunt ook een vermelding toevoegen.

**Instellen:** hiermee kunt u AIS en DSC in- of uitschakelen en een veilige zone voor uw boot instellen.

# **Het apparaat configureren**

<span id="page-34-0"></span>U kunt de apparaatinstellingen configureren in het configuratiescherm.

## **Systeeminstellingen configureren**

Om de algemene systeeminstellingen te wijzigen, gaat u naar het startscherm en selecteert u **Configureer** > **Systeem**.

**Simulator:** met deze optie schakelt u de simulatormodus in of uit en kunt u de opties voor de simulatormodus instellen. (Als het apparaat in tijdens de eerste installatie in de modus voor winkeldemo, wordt deze instelling **Demo** genoemd.)

**Taal:** hiermee selecteert u de taal op het scherm.

**Zoemer/weergave:** selecteer **Zoemer** om te bepalen wanneer het apparaat geluidssignalen geeft. De drie instellingen zijn **Uit**, **Alleen alarmen** (standaard) en **Aan** (toetsen en alarmen). Selecteer **Weergave** om over te schakelen tussen dag- en nachtmodus en de schermverlichting te verhogen of verminderen.

**GPS:** GPS-satellieten weergeven, WAAS/EGNOS in- of uitschakelen en de GPS-ontvanger initialiseren.

**Systeeminformatie:** systeeminformatie weergeven en fabrieksinstellingen herstellen.

**Logboek:** toont een lijst met systeemgebeurtenissen.

**Cijferoverlay:** hiermee stelt u de weergave van de cijfers voor Wind en Volgende afslag in.

# **Maateenheden wijzigen**

Om maateenheden te wijzigen, selecteert u in het startscherm **Configureer** > **Eenheden**.

**Systeemeenheden:** met deze snelle, algemene optie kunt u de individuele maateenheden die hieronder zijn weergegeven, tegelijk wijzigen. **Statuut (m/u, vt, °F)**, **Metrisch (k/u, m, ºC)** of **Nautisch (kt, ft, ºF)**.

**Diepte:** hiermee kunt u de maateenheden voor de diepte individueel instellen op **Voeten (ft)**, **Vadems (fa)** of **Meters (m)**.

**Temperatuur:** hiermee kunt u de maateenheden voor de temperatuur individueel instellen op **Fahrenheit (ºF)** of **Celsius (ºC)**.

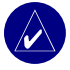

**OPMERKING:** om de diepte en de temperatuur te kunnen weergeven, moet u NMEA-dieptegegevens van een sonar ontvangen of een Garmin-peilmodule gebruiken.

**Afst, Snelh, Hoogte:** hiermee kunt u de maateenheden voor afstand, snelheid en hoogte individueel instellen.

**Koers:** hiermee stelt u de referentiepunten in voor het berekenen van de koers.

**Positie:** hiermee wijzigt u het coördinatensysteem waarmee locaties worden weergegeven. De standaard indeling is **hdddºmm.mmm'**. Wijzig de positie-indeling alleen wanneer u een kaart gebruikt met een afwijkende indeling.

**Tijd:** hiermee kunt u de tijdsindeling (**12 uur**, **24 uur**, of **UTC**) en de tijdzone instellen en aangeven of u de zomer- en wintertijd wilt toepassen.

# <span id="page-35-0"></span>**Communicatie-instellingen configureren**

Om de instellingen voor communicatie te wijzigen, selecteert u in het startscherm **Configureer** > **Communicatie**.

**Seriële poort 1/Seriële poort 2:** hiermee selecteert u de invoer- /uitvoer-indeling voor de aansluiting van uw apparaat op externe NMEA-apparaten, een pc of andere Garmin-apparaten.

- **Garmin gegevensoverdracht:** dit is de merkgebonden indeling waarmee u via een pc of een ander Garmin-apparaat gegevens kunt uploaden, downloaden of uitwisselen.
- **Garmin externe sonar:** hiermee kunt serieel verbinding maken met een Garmin GSD 21 of GSD 22.
- **NMEA in/NMEA uit:** ondersteunt de in- en uitvoer van standaard NMEA 0183-gegevens en DSC, en biedt ondersteuning aan NMEA-invoer van de DPT-, MTW- en VHW-zinnen voor sonar.
- **NMEA hoge snelheid:** ondersteunt de in- of uitvoer van standaard 0183-gegevens voor de meeste AIS-ontvangers.
- **Geen:** er worden geen koppelingsmogelijkheden geboden.

**NMEA instellen:** hiermee schakelt u de NMEA-uitvoerzinnen voor de peiler, de route, het systeem en de Garmin NMEA-instellingen in of uit.

#### **NMEA-uitvoerzinnen in- of uitschakelen:**

1. Selecteer in het startscherm **Configureer** > **Communicatie** > **NMEA instellen**.

- 2. Selecteer de instelling (**Sounder**, **Route**, **Systeem** of **Garmin**).
- Selecteer een NMEA-uitvoerzin.

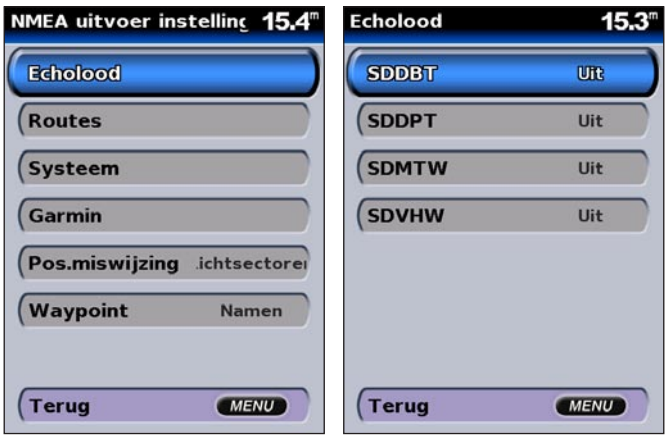

4. Selecteer **Uit** of **Aan** om NMEA-uitvoerzinnen respectievelijk uit- of in te schakelen.

**Precisie pos.:** hiermee selecteert u het aantal decimalen (**Twee cijfers**, **Drie cijfers** of **Vier cijfers**) dat wordt gebruikt bij de overdracht van NMEA-uitvoer.

**Waypoint:** hiermee selecteert u op welke wijze het apparaat waypoints weergeeft (**Namen** of **Cijfers**).
# <span id="page-36-0"></span>**Alarmen instellen**

U kunt op het apparaat geluidsalarmen instellen voor als zich bepaalde situaties voordoen. Standaard zijn alle alarmen uitgeschakeld.

#### **Een alarm instellen:**

- 1. Selecteer in het startscherm **Configureer** > **Alarmen**.
- 2. Selecteer een alarmcategorie (**Navigatie**, **Systeem**, **Sonar** of **Weeralarmen**).
- 3. Selecteer een alarm.
- 4. Selecteer **Aan** om het alarm in te schakelen en gebruik vervolgens de **tuimelknop** om het alarm nader te specificeren.

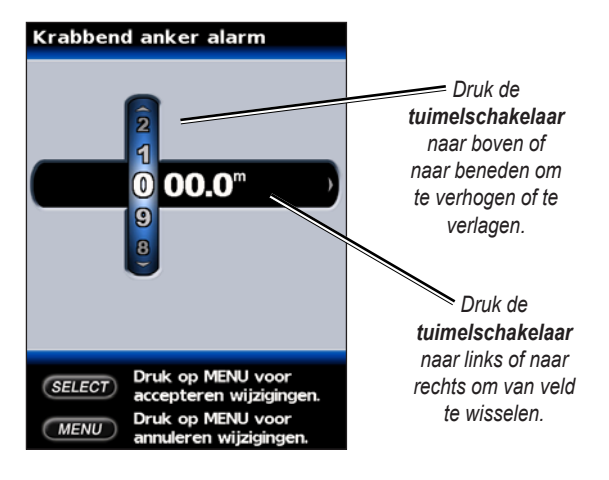

## *Navigatiealarmen instellen*

Om een navigatiealarm in te stellen, selecteert u in het startscherm **Configureer** > **Alarmen** > **Navigatie**.

**Krabbend anker:** hiermee stelt u een alarm in voor als de boot afdrijft en daarbij een opgegeven afstand overschrijdt.

**Aankomst:** hiermee stelt u een alarm in voor als u zich binnen een opgegeven afstand van een waypoint bevindt of binnen een opgegeven tijdsduur een waypoint zult bereiken.

**Buiten koers:** hiermee stelt u een alarm in voor als de boot van de koers afwijkt en daarbij een opgegeven afstand overschrijdt.

## *Systeemalarmen instellen*

Om een systeemalarm in te stellen, selecteert u in het startscherm **Configureer** > **Alarmen** > **Systeem**.

**Klok:** hiermee stelt u een alarm in met behulp van de systeemklok. Voor gebruik van het klokalarm moet het apparaat zijn ingeschakeld.

**Accu:** hiermee stelt u een alarm in voor als de accuspanning zakt tot een opgegeven spanning.

**GPS nauwkeurigheid:** hiermee stelt u een alarm in voor als de nauwkeurigheid van de GPS niet langer aan de door u opgegeven waarde voldoet.

## <span id="page-37-0"></span>*Sonaralarmen instellen*

Om een sonaralarm in te stellen, selecteert u in het startscherm **Configureer** > **Alarmen** > **Sonar**.

**Ondiep water/diep water:** hiermee stelt u een alarm in voor als de diepte kleiner of groter is dan de opgegeven waarde.

**Watertemp.:** hiermee stelt u een alarm in voor als de transducer een temperatuur doorgeeft die (1,1° C) hoger of lager is dan de opgegeven temperatuur.

**Vis:** hiermee stelt u een alarm in voor als het apparaat een zwevend doel met de opgegeven symbolen detecteert.

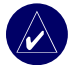

**OPMERKING:** er moet een transducer zijn aangesloten. Als uw apparaat niet over een ingebouwde pijler beschikt, moet een GSD 21 of GSD 22 peilmodule installeren om sonargegevens te kunnen ontvangen.

# *Weeralarmen instellen*

Om een weeralarm in te stellen, selecteert u in het startscherm **Configureer** > **Alarmen** > **Weeralarmen**.

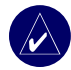

**OPMERKING:** om weersinformatie te kunnen ontvangen, moet u geabonneerd zijn op XM WX Weather en moet de optionele GXM 31-antenne zijn aangesloten op de XM-poort op de achterkant van uw apparaat. XM Weather is alleen verkrijgbaar op de GPSMAP 530/535/540 en 545. Zie voor meer informatie de *GXM 31 gebruikershandleiding*.

# **Mijn boot configureren**

Om de instellingen voor uw boot te configureren, selecteert u in het startscherm **Configureer** > **Mijn boot**.

**Automatische begeleiding:** hiermee stelt u de parameters voor de automatische begeleiding van uw boot in.

- **• Veilige diepte:** hiermee stelt u de minimale diepte in (gebaseerd op de diepte onder de kaartdatum) voor het berekenen van de route voor de automatische begeleiding.
- **Veilige hoogte:** hiermee stelt u de minimale hoogte in (gebaseerd op de hoogte boven de kaartdatum) van bruggen waar uw boot nog veilig onderdoor kan varen.

**Kiel-offset:** hiermee geeft u de afstand tussen de transducer en de onderkant van de kiel op. Op deze wijze kunt u de diepte onder de kiel weergeven in plaats de diepte onder de transducer. Voer een positief getal in als u rekening wilt houden met de kiel. U kunt een negatief getal invoeren als u wilt compenseren voor een grote boot die een paar voet diep in het water ligt.

## **De kiel-offset instellen:**

- 1. Selecteer in het startscherm **Configureer** > **Mijn boot** > **Kiel-offset**.
- 2. Gebruik de **tuimelknop** om de waarde van de kiel-offset in te stellen.
- 3. Druk op **SELECT** als u het getal wilt bevestigen.

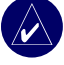

**Opmerking:** druk op **MENU** als u uw wijzigingen wilt annuleren en wilt teruggaan naar het menu Mijn boot.

#### <span id="page-38-0"></span>**Transducer aan oppervlak** *Voer (+) een positief getal in om de diepte onder de kiel weer te geven.* **Transducer aan onderste punt van de kiel** *Voer (-) een negatief getal in om de diepte vanaf het*  i wîw w w *oppervlak weer te geven.*

**Kiel offset**

**Transducer:** hiermee selecteert u het transducertype (**Dubbele frequentie** of **Dubbele bundel**), stelt u de temperatuurbron in, bepaalt u de kegelhoek van de sonar en kalibreert u de watersnelheid.

- **Temperatuurbron:** hiermee stelt u de temperatuurbron in (**transducer** of **NMEA**).
- **Kegelhoek van de sonar:** als u geen standaard Garmintransducer gebruikt, kunt u de kegel van de sonar instellen (in graden) zodat deze nauwkeurig op het Fish Eye 3D-scherm wordt weergegeven.

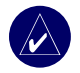

**OPMERKING:** de instelling van de kegelhoek voor de sonar heeft geen invloed op de standaard Garmin-transducer en moet alleen worden gebruikt voor transducers die niet standaard zijn.

**• Kalibreer watersnelheid:** als u een transducer met snelheidsmeting gebruikt, kunt u via dit menu de snelheidssensor kalibreren. Als u geen transducer met snelheidsmeting hebt, wordt dit menu niet weergegeven.

#### **De snelheidssensor kalibreren:**

- 1. Selecteer in het startscherm **Configureer** > **Mijn boot** > **Transducer** > **Kalibreer watersnelheid**.
- 2. Verhoog of verlaag de snelheid van de boot tot kruissnelheid. Noteer de hoogste snelheid en breng de boot tot stilstand.
- 3. Markeer **OK** en druk op **SELECT**.

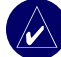

**OPMERKING:** als de boot te traag is of als de snelheidssensor niets registreert, verschijnt de melding dat de "**Snelheid te laag**" is. Markeer **OK**, druk op **SELECT** en verhoog geleidelijk de snelheid van de boot. Als de melding opnieuw wordt weergegeven, stopt u de boot en controleert u of het wieltje van de snelheidssensor niet vastzit. Als het wieltje zonder problemen draait, controleert u de kabelverbindingen. Neem contact op met de productondersteuning van Garmin als de melding blijft verschijnen.

# <span id="page-39-0"></span>**Andere boten configureren**

Om de instellingen voor andere boten te configureren, selecteert u in het startscherm **Configureer** > **Andere boten**.

**AIS:** hiermee schakelt u AIS (Automatic Identification System) in of uit. AIS waarschuwt u door de id's, de positie, de koers en de snelheid van boten met een transponder die zich binnen het bereik bevinden, te melden.

**DSC:** hiermee schakelt u DSC (Digital Selective Calling) in of uit.

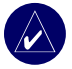

**OPMERKING:** om AIS- of DSC-gegevens voor andere boten te configureren, moet u zijn aangesloten op een extern AIS- of DSCapparaat. Zie [pagina 30](#page-35-0) voor meer informatie.

**Veilige zone:** hiermee schakelt u de veilige zone rond uw boot in of uit. Deze optie wordt gebruikt om aanvaringen te voorkomen en kan worden aangepast:

- **Cirkel:** hiermee kunt u een cirkel op de kaart weergeven die de veilige zone van uw boot voorstelt.
- **Bereik:** hiermee kunt u de straal van de cirkel voor de veilige zone wijzigen van 0,1 tot 2,0 nm (of 0,02 tot 5,0 km of 0,1 tot 2,0 mi).
- **Tijd tot veilige zone:** hiermee stelt u een alarm in voor als AIS vaststelt dat een vaartuig of voorwerp de veilige zone binnen het vooraf ingestelde tijdsinterval (van 3 tot 24 minuten) zal doorkruisen.

# **XM Audio configureren**

Om XM audio te configureren, selecteert u in het startscherm **Configureer** > **XM Audio**. U kunt een vooraf ingesteld kanaal verwijderen, een categorie selecteren, een specifiek kanaal opgeven en het geluidsniveau aanpassen.

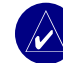

**OPMERKING: u** dient de optionele GXM 31-antenne aan te sluiten op de XM-poort op de achterkant van het apparaat en een abonnement te nemen op XM Radio om de XM-audiofuncties te kunnen gebruiken. XM Radio is alleen verkrijgbaar op de GPSMAP 530/535/540 en 545. Zie voor meer informatie de *GXM 31 gebruikershandleiding*.

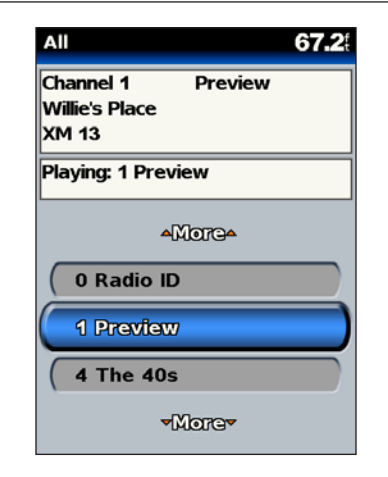

# **Sonar gebruiken**

<span id="page-40-0"></span>Eenmaal aangesloten op een transducer, wordt uw apparaat een krachtige Fishfinder/flitser. Als uw apparaat geen ingebouwde peiler heeft, kunt u een Garmin GSD 21 of GSD 22 peilmodule op uw apparaat aansluiten om gebruik te maken van de sonarfuncties.

# **Het volledige scherm**

Selecteer de optie Volledig scherm om de sonargegevens van de transducer op het gehele scherm weer te geven.

Selecteer in het startscherm **Sonar** > **Volledig scherm**.

# **De flitser**

Het flitserscherm (alleen bij een transducer met dubbele bundel) geeft een onmiddellijk beeld van wat er zich onder de boot bevindt. De diepteschaal wordt weergegeven als een ring die bovenaan "op twaalf uur" begint en met de klok mee draait. Sonargegevens flitsen op in de ring zodra ze worden ontvangen, waarbij de diepte aan de binnenkant van de ring wordt aangegeven. Net als in de gewone grafiek geven de kleuren de sterkte van de sonarontvangst weer.

Om de flitser te openen, selecteert u in het startscherm **Sonar** > **Flitser**.

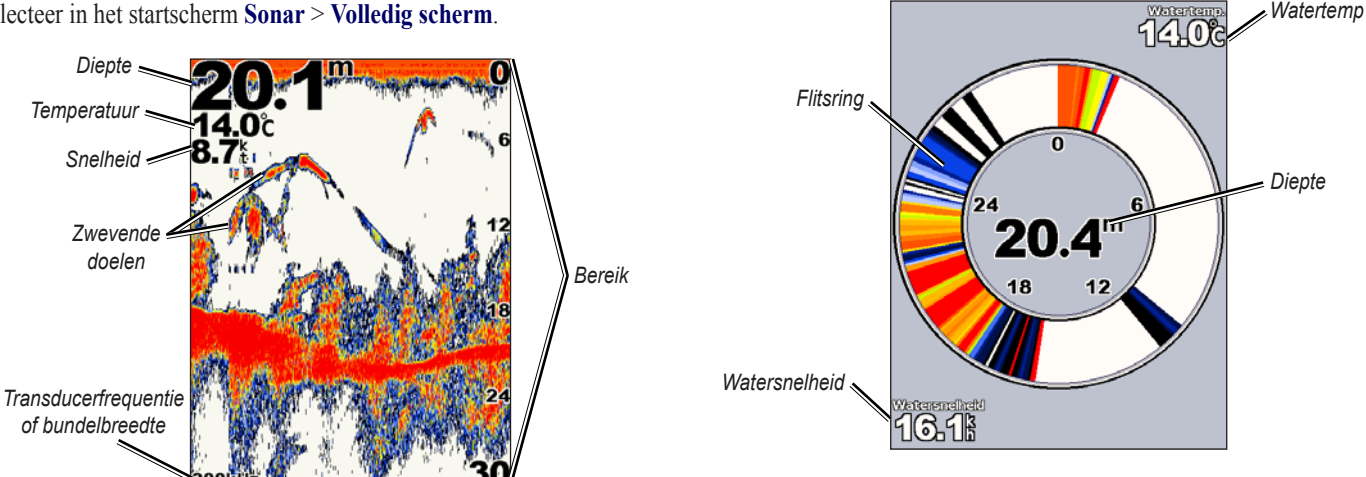

# <span id="page-41-0"></span>**Het gesplitste frequentiescherm**

Op het gesplitste frequentiescherm (alleen bij een transducer met dubbele frequentie) ziet u zowel de 50-kHz als de 200-kHz grafiek in hetzelfde scherm. Links wordt een 50-kHz grafiek weergegeven, rechts een 200-kHz grafiek.

Om het gesplitste frequentiescherm te openen, selecteert u in het startscherm **Sonar** > **Freq. gesplitst**.

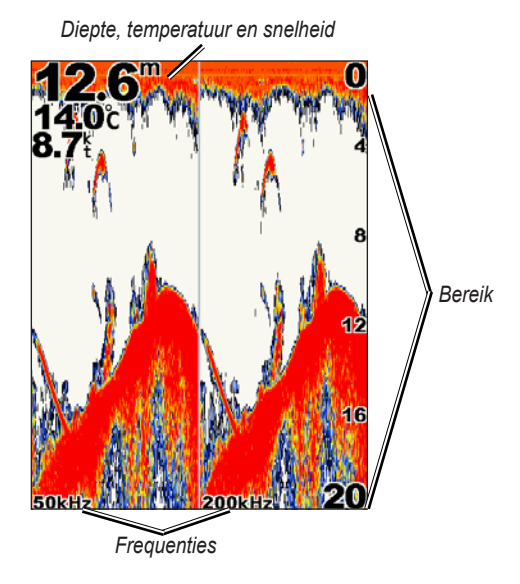

# **Het gesplitste zoomscherm**

Op het gesplitste zoomscherm beschikt u over de volledige sonargegevens in de grafiek en een gedeelte daarvan in een ingezoomde uitsnede.

Selecteer in het startscherm **Sonar** > **Zoom gesplitst**.

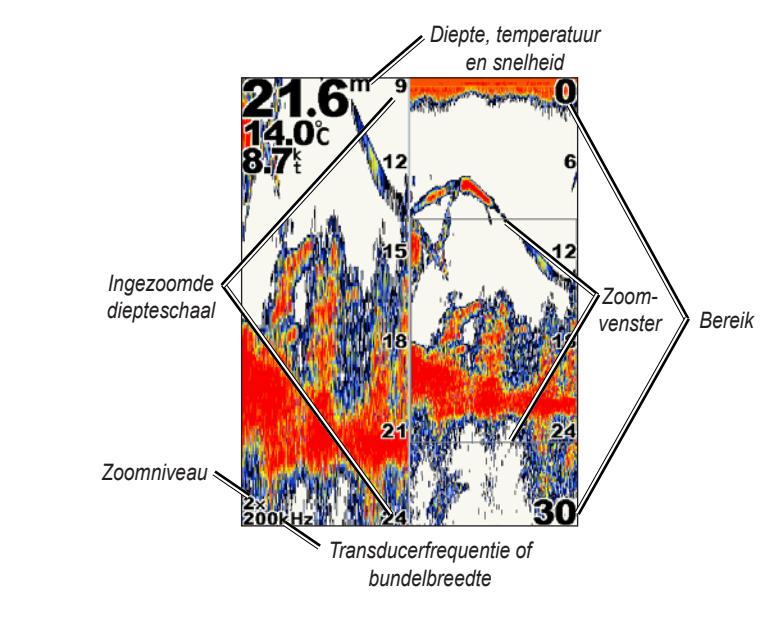

# <span id="page-42-0"></span>**Het temperatuurlogscherm**

Als u een transducer met temperatuurmeting gebruikt, wordt in het scherm Temperatuurlog een grafiek bijgehouden waarin de temperatuurwijzigingen zijn afgezet tegen de tijd. De huidige temperatuur en diepte worden in de linkerbovenhoek weergegeven.

Selecteer in het startscherm **Sonar** > **Temp log**.

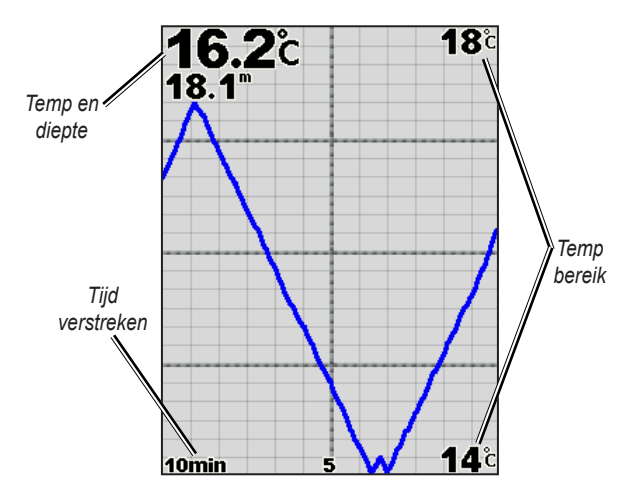

De temperatuur wordt aan de rechterkant weergegeven en de verstreken tijd staat eronder. De grafiek verschuift naar links met het verstrijken van de tijd.

# **De sonar instellen**

In het scherm Sonar instellen kunt u de instellingen voor alle sonarschermen definiëren en instellen.

Selecteer in het startscherm **Sonar** > **Sonar instellen**.

**Kleurenschema:** kies wit of blauw. Hiermee wijzigt u de achtergrond van alle sonarschermen, maar niet van het temperatuurlogscherm.

**Vissymbolen:** hiermee stelt u in hoe de sonar zwevende doelen interpreteert.

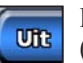

Het apparaat interpreteert geen sonargegevens (standaard).

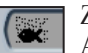

Zwevende doelen worden met symbolen aangeduid. Achtergrondgegevens worden weergegeven, zodat het verschil tussen vis en structuur beter zichtbaar is.

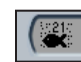

Zwevende doelen worden met symbolen aangeduid en achtergrondgegevens worden weergegeven. Ook wordt de doeldiepte van elk symbool aangegeven.

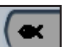

Zwevende doelen worden met symbolen aangeduid. Achtergrondgegevens worden niet weergegeven.

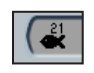

Zwevende doelen worden met symbolen aangeduid en achtergrondgegevens worden niet weergegeven. De doeldiepte van elk symbool wordt aangegeven.

<span id="page-43-0"></span>**Schuifsnelheid:** hiermee past u de snelheid aan waarmee de sonar van rechts naar links schuift (**Ultrascroll**, **Snel**, **Middel**, of **Langzaam**). Als u een transducer met snelheidsmeting gebruikt, selecteert u **Auto**, zodat de schuifsnelheid automatisch wordt aangepast aan de watersnelheid van de boot.

**Oppervlakteruis:** hiermee kunt u de opgevangen sonarsignalen nabij het wateroppervlak weergeven of verbergen. Als u de oppervlakteruis verbergt, wordt de weergave overzichtelijker.

**Witte lijn:** hiermee wordt de sterkte van het opgevangen signaal van de bodem gemarkeerd om de hardheid of zachtheid aan te geven.

- **Uit:** (standaard) de witte lijn is uitgeschakeld.
- **Hoog:** de meest gevoelige instelling. Vrijwel alle sterke retoursignalen worden wit gemarkeerd weergegeven.
- **Middel:** een groot aantal sterke retoursignalen wordt wit gemarkeerd.
- **Laag:** de minst gevoelige instelling. Alleen de sterkste retoursignalen worden wit gemarkeerd.

**Cijfers:** hiermee kunt u de accuspanning, watertemperatuur, watersnelheid (als de transducer hiervoor geschikt is), kruissnelheid en navigatie verbergen of weergeven.

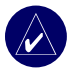

**OPMERKING:** als u de watertemperatuur of watersnelheid wilt weergeven, wijzigt u de instelling in **Auto**. Als de aangesloten transducer hiervoor geschikt is, worden de gegevens weergegeven.

# **Geavanceerde sonarinstellingen**

Als u de geavanceerde sonarinstellingen wilt aanpassen, drukt u op MENU en kijkt u op het sonarscherm.

**Bereik:** het bereik van de diepteschaal aan de rechterkant van het scherm (**Auto** of **Bereik handmatig**).

**Versterking:** hiermee kunt u de gevoeligheid van de sonarontvanger instellen (**Auto** of **Versterking handmatig**). Als u meer details wilt zien, verhoogt u de versterking. Als het scherm onoverzichtelijk is, verlaagt u de versterking.

**Bundel:** wanneer u een transducer met dubbele bundel gebruikt, kunt u kiezen voor een bundel die **Breed** of **Smal** is.

**Frequentie:** wanneer u een transducer met dubbele frequentie gebruikt, kunt u bepalen hoe de frequenties op het scherm worden weergegeven (**200 kHz**, **50 kHz**, **Dubbel**, of **Auto**).

**Zoom:** hiermee kunt u inzoomen op een gedeelte van het volledige scherm. De zoominstelling is uit of standaard ingesteld op **Geen zoom**. Er zijn vier opties beschikbaar:

- **2x zoom:** twee keer vergroten.
- **4x zoom:** vier keer vergroten.
- **Bodem vast:** vergrendelt het zoomvenster aan de bodem.
- **Zoom gesplitst:** opent het gesplitste zoomscherm.

**Dieptelijn:** als u snel een bepaalde diepte wilt zien (**Aan** of **Uit**).

**A-scope:** (alleen bij dubbele frequentie) een verticale flitser aan de rechterkant van het scherm (**Aan** of **Uit**).

# **Het apparaat installeren**

<span id="page-44-0"></span>Voor een goede werking van het apparaat moeten alle onderdelen correct worden geïnstalleerd. Vergelijk de onderdelen van dit pakket met de paklijst op de doos. Als er onderdelen ontbreken, neemt u direct contact op met uw Garmin-dealer. Voordat u begint met de installatie:

- Lees en volg de aanwijzingen voor de installatie van de eenheid.
- Verzamel het benodigde bevestigingsmateriaal en gereedschap.
- Controleer of alle kabels lang genoeg zijn om aangesloten te kunnen worden op de eenheid en de transducer.
- Draag een veiligheidsbril en een stofmasker tijdens het boren, zagen en schuren.

**Als u problemen tegenkomt bij het installeren van de eenheid, neemt u contact op met Garmin Product Support of met een installatiebedrijf.**

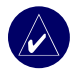

**OPMERKING:** in dit gedeelte hebben verwijzingen naar transducers alleen betrekking op apparaten met de toevoeging 's' (bijv. 545s). Als u geen apparaat met de toevoeging 's' hebt, kunt u de aanwijzingen voor het installeren van de transducer negeren.

## **Het apparaat installeren en in gebruik nemen:**

- 1 Selecteer een locatie.
- Bevestig het apparaat.
- 3. Installeer de transducer.
- 4. Installeer de kabelboom.
- 5. Test de installatie.

# **Stap 1: een locatie selecteren**

Denk aan de volgende punten bij het bepalen van de locatie waar u het apparaat wilt installeren:

- Bij het besturen van de boot hebt u optimaal zicht nodig.
- Het toetsenbord van de eenheid moet makkelijk toegankelijk zijn.
- De montageplek moet sterk genoeg zijn om het apparaat te kunnen dragen en te beschermen tegen sterke trillingen of schokken.
- Er moet voldoende ruimte zijn voor het leggen en aansluiten van de stroom/signaal- en transducerkabels. Achter de behuizing moet ten minste 8 cm vrije ruimte zijn.

Bevestig het apparaat NIET waar dit kan worden blootgesteld aan extreme temperaturen of omstandigheden.

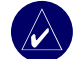

**OPMERKING:** het temperatuurbereik voor het apparaat 400C is -15°C tot 55°C. Langdurige blootstelling aan hogere of lagere temperaturen (in opslag of tijdens gebruik) kan leiden tot beschadiging van het LCD-scherm. Dit type beschadiging en de gevolgen daarvan worden NIET gedekt door de garantie van de fabrikant.

*Gebruikershandleiding GPSMAP ® 500-serie 39*

# <span id="page-45-0"></span>**Stap 2: het apparaat bevestigen**

U kunt het apparaat op een van de volgende manieren bevestigen:

- **Opbouw:** monteer het apparaat op de meegeleverde steun die u op de console of overhead bevestigt.
- **Inbouw:** met de optionele inbouwkit kunt u het apparaat in een vlak paneel monteren. Zie de Appendix voor meer informatie.

# *Opbouwmontage van het apparaat*

De compacte en waterbestendige behuizing van het apparaat is geschikt voor montage op onbeschermde locaties of op de stuurmansplek. Het apparaat wordt geleverd met een draai/kantelsteun die geschikt is voor montage op een console.

## **De steun monteren**

**Gereedschap (niet meegeleverd):** boor, schroevendraaier (kruiskop of standaard) en een van de volgende:

- drie 4-mm bolkopbouten met bijbehorende moeren en ringen en een 5-mm boortje.
- drie 4-mm zelftappende bolkopschroeven en een 2-mm boortje om voor te boren.

Gebruik bouten of zelftappers met een bolkop om de draaivoet te bevestigen. Als u platkopschroeven gebruikt, loopt u het risico de montagesteun te beschadigen.

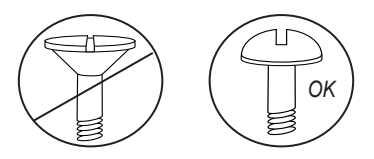

#### <span id="page-46-0"></span>**De steun monteren:**

- 1. Gebruik de draaivoet als boorsjabloon en markeer de plek van de drie montagegaten waar u de steun op het oppervlak wilt bevestigen.
- 2. Boor de montagegaten.
	- Als u de voet met boutjes wilt bevestigen, boort u drie 5-mm gaten op de gemarkeerde plekken. OF
	- Als u de voet met zelftappende schroeven wilt bevestigen, maakt u voorboorgaten op de gemarkeerde plekken. Boor de gaten niet dieper dan de halve lengte van de schroef.

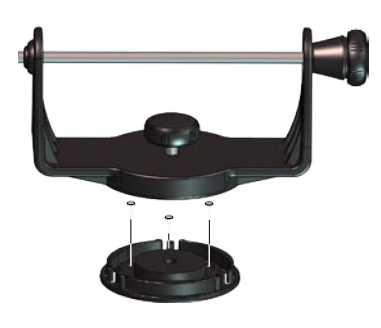

- 3. Bevestig de draaivoet met drie bouten of schroeven. NIET TE STRAK AANDRAAIEN.
- 4. Plaats de montagesteun op de draaivoet en zet de steun vast met de korte montagebout.

#### **De eenheid installeren op de montagesteun:**

- 1. Breng de sleuf op de achterkant van het apparaat in één lijn met de lange montagebout en schuif het apparaat op zijn plaats. Als dat nodig is, kunt u de armen van de montagesteun spreiden door aan de lange montagebout te draaien. (Draai deze tegen de klok in om de armen te spreiden en met de klok mee om deze vast te zetten.)
- Stel het apparaat in op de gewenste gezichtshoek en draai de lange montagebout vast.

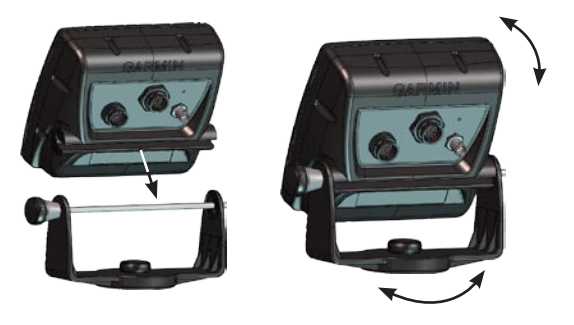

- 3. U kunt de montagesteun naar links of naar rechts draaien. De steun klikt bij het draaien. Kies een goede gezichtshoek en draai vervolgens alle bouten vast.
- 4. Sluit de stroom/signaal- en transducerkabels aan op de achterkant van het apparaat en draai de vergrendelingsringen van beide connectors vast.

# <span id="page-47-0"></span>**Stap 3: de transducer installeren**

Een correcte installatie van de transducer is essentieel om het apparaat optimaal te laten werken. Als de transducerkabel te kort is, kunt u bij uw Garmin-dealer verlengkabels aanschaffen. Overtollige kabel moet worden opgerold en vastgezet.

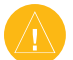

**LET OP:** knip de transducerkabel NIET af om deze in te korten. Als de transducerkabel wordt doorgeknipt, vervalt de garantie. De kabel kan niet worden gestript en verbonden met andere transducerkabels van Garmin of andere merken.

De volgende pagina's bevatten hints en algemene installatieinstructies voor een aantal populaire transducers. Gedetailleerde installatie-instructies treft u aan bij de transducerkits. Sommige transducers kunnen beter worden geïnstalleerd door een professioneel scheepsinstallatiebedrijf.

## **De transducer monteren:**

- 1. Plaats de rubberen ring en de plastic bus tegelijk in de transducer. Gebruik GEEN smeermiddel op de rubberen ring.
- 2. Leg de kabel naar de achterzijde van de transducer. Schuif de transducer in de steun.
- 3. Schuif een plat 5-mm ringetje op de bout en steek de bout door de transducersteun, de bus en de rubberen ring.
- 4. Schuif het andere platte 5-mm ringetje op het andere einde van de bout. Draai de zelfborgende moer vingervast. U kunt de transducer vastzetten nadat deze op de boot is geïnstalleerd.

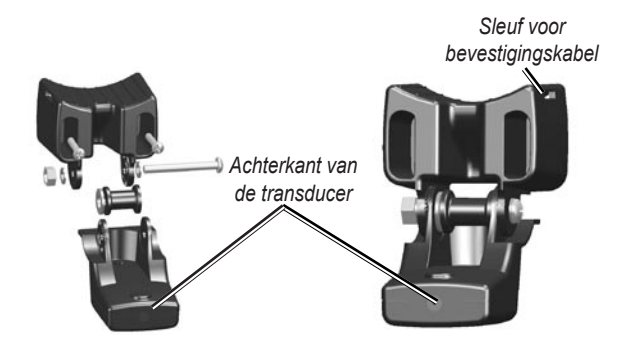

#### **De transducer met dubbele bundel bevestigen op een trollingmotor:**

1. Schuif de grote bindstrip met de ribbels naar boven door de sleuf op de transducersteun, totdat de bindstrip half door de steun steekt.

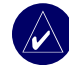

**Opmerking:** voor koud water en gebieden met veel hout of drijfvuil wordt aangeraden een 10 of 12 cm slangklem te gebruiken.

- 2. Leg de montagepakking op de gebogen bovenkant van de transducersteun.
- 3. Plaats de transducer met de steun onder het motorhuis van de trollingmotor, met de achterzijde van de transducer naar de schroef.
- 4. Wikkel de twee zijden van de bindstrip rond het motorhuis. Steek de platte kant van de bindstrip door het sleufje aan de andere kant en trek de bindstrip aan, maar niet vast. (De bindstrip klikt als u deze aantrekt).
- 5. Plaats de transducer parallel aan de bodem en controleer of de pakking correct is uitgelijnd. Trek de bindstrip vast. Knip eventueel het overtollige eind van de bindstrip af. Draai de zelfborgende moer aan totdat deze de montagesteun aanraakt, en draai de moer dan een kwartslag verder. (Niet te strak aandraaien.)

6. Bevestig de transducerkabel (9 m) met de meegeleverde bindstrips op de motoras. U kunt het naar de boeg wijzende deel van de transducersteun (behalve de sleuf voor de bindstrip) vullen met kit om vuilophoping te vermijden.

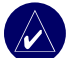

**OPMERKING:** laat speling in de kabel om beschadigingen aan de kabel te voorkomen bij het gebruik van de trollingmotor.

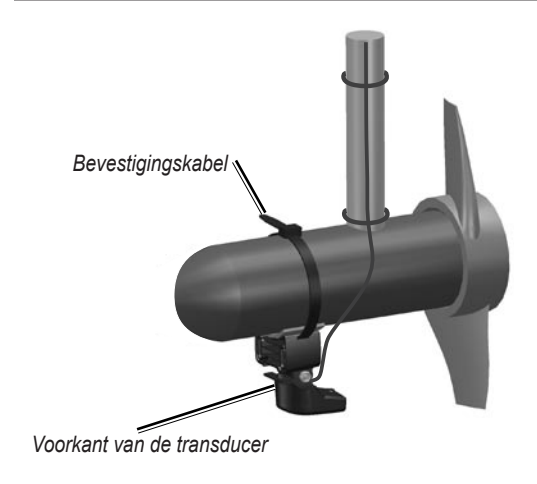

## <span id="page-49-0"></span>*De transducer bevestigen op de spiegel*

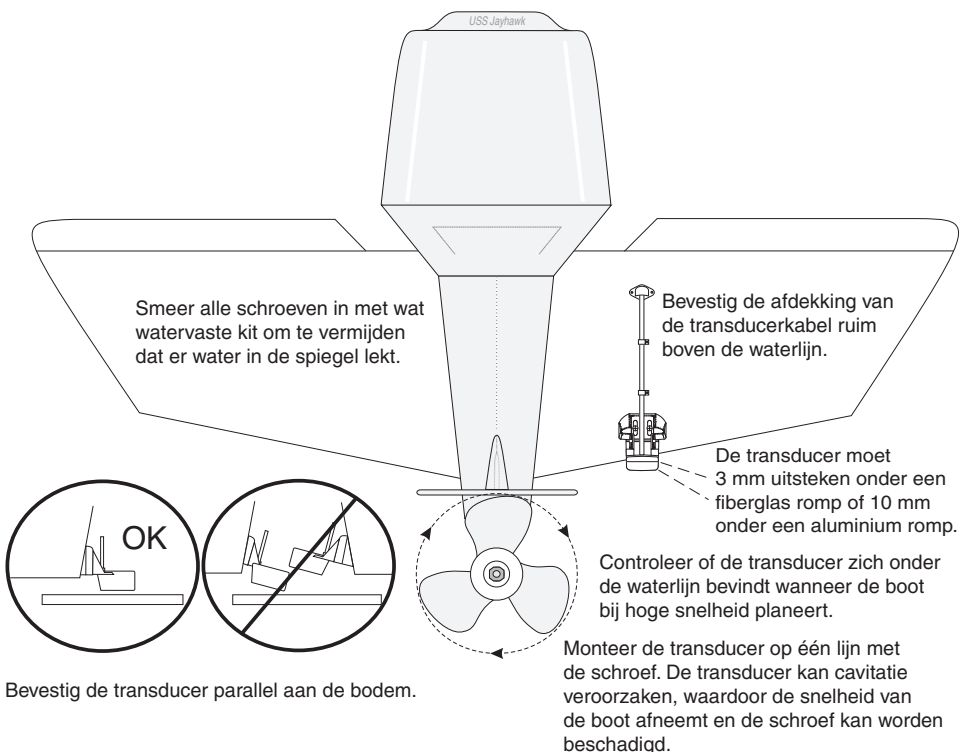

<span id="page-50-0"></span>Bij montage op de spiegel moet u voor een optimale werking rekening houden met het volgende:

- Voor een juiste werking van de sonar moet deze zich in gelijkmatig stromend bevinden. Monteer de transducer NIET achter strips, klinknagelrijen, stutten, appendages, de waterinlaat, uitlaten, onregelmatige verflagen of andere zaken die turbulentie veroorzaken.
- Monteer de transducer zo dicht mogelijk bij de middellijn van de boot.
- Knip de transducerkabel NIET af om deze in te korten. (Hierdoor vervalt de garantie.)
- Monteer de transducer NIET op plekken waar deze beschadigd kan raken bij de tewaterlating, bij het verplaatsen, bij het traileren of in de opslag.
- Monteer de transducer NIET op één lijn met de schroef op boten met één schroef. De transducer kan cavitatie veroorzaken, waardoor de snelheid van de boot afneemt en de schroef kan worden beschadigd. Op boten met een dubbele aandrijving monteert u de transducer tussen de schroeven, als dat mogelijk is.

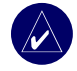

**OPMERKING:** monteer de transducer NIET achter strips, stutten, montages, de waterinlaat, uitlaten, of andere zaken die luchtbellen of turbulentie veroorzaken. De transducer moet zich in gelijkmatig stromend (niet-turbulent) water bevinden voor een goede werking.

**Gereedschap** (niet meegeleverd): boor, 3/8-inch dopsleutel of pijpsleutel, 3- en 4-mm boortjes, afplakband, Phillipskruiskopschroevendraaier nr. 2 en watervaste kit.

#### **De transducer bevestigen op de spiegel:**

- 1. Plaats de transducersteun op de gekozen montagepositie op de spiegel. Controleer of de transducer parallel is aan de waterlijn. Markeer de boorgaten voor de transducersteun.
- 2. Boor met een 4-mm boor gaten van ongeveer 25 mm diep op de gemarkeerde locaties. Wikkel een stukje afplakband op ongeveer 25 mm van de tip van de boor om te vermijden dat u te diep boort.
- 3. Smeer wat watervaste kit op de 5x30-mm schroeven. Zet de transducer met de steun vast op de spiegel met de 5x30-mm schroeven. Zorg dat de transducer ongeveer 3 mm onder de boot uitsteekt bij een fiberglas romp of 10 mm bij een aluminium romp. Zorg dat de transducer parallel is aan de waterlijn.
- 4. Draai de zelfborgende moer aan totdat deze de montagesteun aanraakt, en draai de moer dan een kwartslag verder. (Niet te strak aandraaien.)
- 5. Plaats de eerste kabelklem op de transducerkabel op ongeveer een derde van de afstand tussen de transducer en de bovenkant van de spiegel.
- <span id="page-51-0"></span>Markeer de locatie. Boor met een 3-mm boor een gat van ongeveer 10 mm diep.
- 7. Zet de kabelklem vast met een 4x12-mm schroefje. Smeer het schroefje in met watervaste kit voordat u het vastzet. Herhaal de stappen 5 en 6 voor de andere kabelklem.
- 8. Leg de transducerkabel naar het apparaat. KNIP DE KABEL NIET AF. Leg de kabel niet langs elektrische bedrading of andere bronnen van elektrische interferentie.

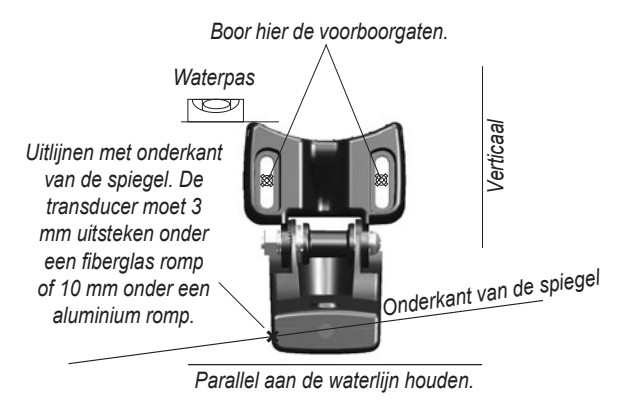

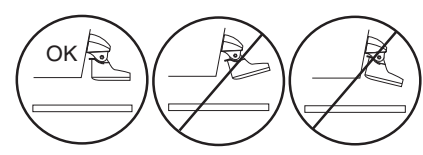

## *Installatie binnen de romp*

Als u geen gat wilt boren om een "door de romp"-transducer te monteren, kan met epoxyhars een transducer aan de binnenzijde van de romp worden bevestigd. Dit type installatie kan een betere ruisonderdrukking met zich meebrengen, zodat u de versterking hoger kunt instellen. Als u een transducer binnen de romp wilt aanbrengen (niet door de romp) moet de romp van fiberglas zonder kern zijn gemaakt. Neem contact op met de fabrikant van uw boot als u hier niet zeker van bent. Wellicht moet u een professioneel installatiebedrijf in de hand nemen.

Sommige transducers zijn specifiek ontworpen voor montage aan de binnenzijde van een fiberglas romp. De standaardtransducer met plastic spiegelbevestiging kan ook op deze manier worden bevestigd. Bij gebruik van een transducer met temperatuurmeting wordt de temperatuur van de romp aangegeven.

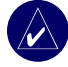

**OPMERKING:** bij gebruik van een 500 W transducer mag een boeg van massief fiberglas niet dikker zijn dan 9,53 mm, en bij gebruik van een 1 kW transducer niet dikker dan 25,4 mm.

#### **Een locatie selecteren voor installatie binnen de romp**

Voor het installeren van een transducer moet de locatie aan de volgende eisen voldoen:

- Massief fiberglas, zonder luchtbellen, laminaat, vulmateriaal of ingesloten lucht.
- Op een plek met bij elke snelheid gelijkmatig stromend (nietturbulent) water.
- De locatie mag zich niet bevinden bij strips of achter obstakels op de romp die turbulentie veroorzaken.

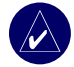

**OPMERKING:** veel moderne rompen hebben een speciale voorziening voor installatie van een transducer binnen de romp. Neem contact op met de fabrikant van de romp als u niet weet of uw boot hierover beschikt.

#### **De locatie testen:**

- 1. Om de locatie te testen gebruikt u een stuk pvc-pijp of een blik, zoals in de volgende illustratie.
- 2. Kit de constructie tijdelijk vast op de romp en vul de pijp met water of lichte minerale olie.
- 3. Plaats de transducer met de sonar naar beneden in het water of de olie en houd hem op zijn plaats. Stel de eenheid in op optimale werking. Als de sonar slecht werkt, moet u een andere locatie testen.

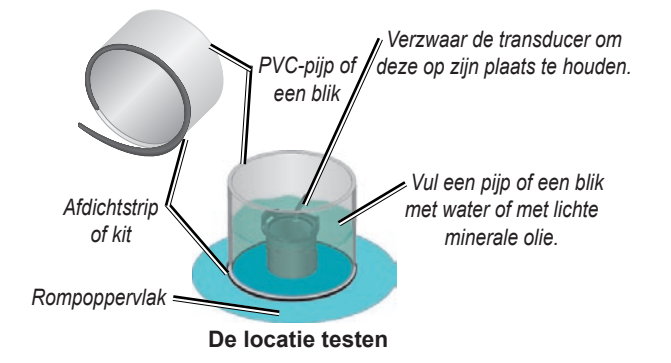

#### **De transducer permanent installeren:**

- 1. Ruw het oppervlak van de romp en de transducer op met nat of droog schuurpapier korrel 400.
- 2. Gebruik kitstrip om een dammetje te maken van ca. 6 mm hoog. Giet ongeveer 3 mm traag uithardende tweecomponenten epoxyhars in het kuiltje.
- 3. Druk de transducer langzaam in de epoxyhars met een draaiende beweging om luchtbelletjes te voorkomen.
- 4. Zet de transducer vast met een gewichtje of met tape en laat het geheel minstens 24 uur uitharden.

# <span id="page-53-0"></span>**Stap 4: de kabelboom installeren**

Het apparaat wordt geleverd met een kabelboom voor aansluiting op de voeding en de transducer met één gemakkelijke verbinding en met de mogelijkheid om externe apparaten aan te sluiten.

De kleurcode in het diagram (zie [pagina 49](#page-54-0)) geeft de betreffende aansluitingen van de kabelboom aan. De zekering is van het type AGC/3AG - 3 Ampère. Als de voedingskabels moeten worden verlengd, kunt u 0,5-mm draad gebruiken. Knip de transducerkabel NIET af, anders vervalt de garantie. U kunt het apparaat direct op de accu aansluiten. Als uw boot een elektrische installatie heeft, kunt u misschien het apparaat direct aansluiten op een ongebruikte aansluiting op uw zekeringenblok. Als u het zekeringenblok van de boot gebruikt, verwijdert u de draadzekeringhouder die bij het apparaat is geleverd.

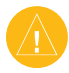

LET OP: de maximale ingangsspanning van het apparaat is 35 Volt gelijkspanning. Sluit het apparaat niet aan op een hogere spanning, omdat het beschadigd kan raken en omdat hiermee de garantie vervalt.

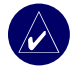

**Opmerking:** voor de meeste installaties hebt u alleen de rode en de zwarte draad nodig. Voor de normale functionaliteit van het apparaat hoeven de overige draden niet te worden aangesloten. Meer informatie over het aansluiten van NMEA- of CANet-compatibele apparaten vindt u op [pagina 50.](#page-55-0)

## **De kabelboom installeren:**

- 1. Gebruik een spanningzoeker of een multimeter om de polariteit van de spanningsbron te bepalen.
- 2. Sluit de rode draad (+ of positief) aan op de positieve spanningsaansluiting. (Als u het zekeringenblok van de boot gebruikt, sluit u de positieve draad aan op de zekering, zoals weergegeven in de afbeelding.)
- 3. Sluit de zwarte draad (+ of massa) aan op de negatieve spanningsaansluiting.
- 4. Installeer en controleer de 3A-zekering (in het zekeringenblok van de boot of in de draadzekeringhouder).
- Breng de inkepingen op de kabelstekker op één lijn met de inkepingen in de connector op de achterkant van het apparaat. Steek de stekker in de connector en draai de vergrendelingsring tegen de klok in vast.

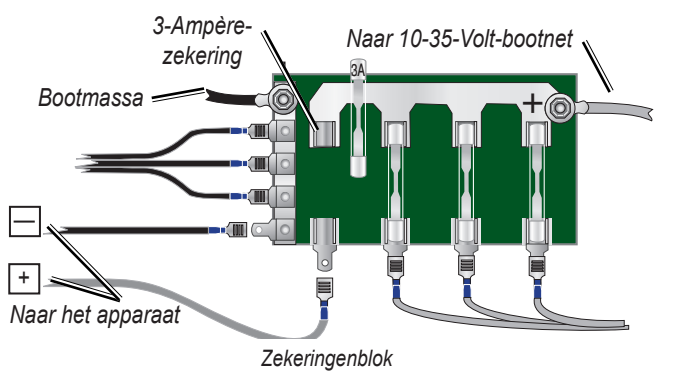

<span id="page-54-0"></span>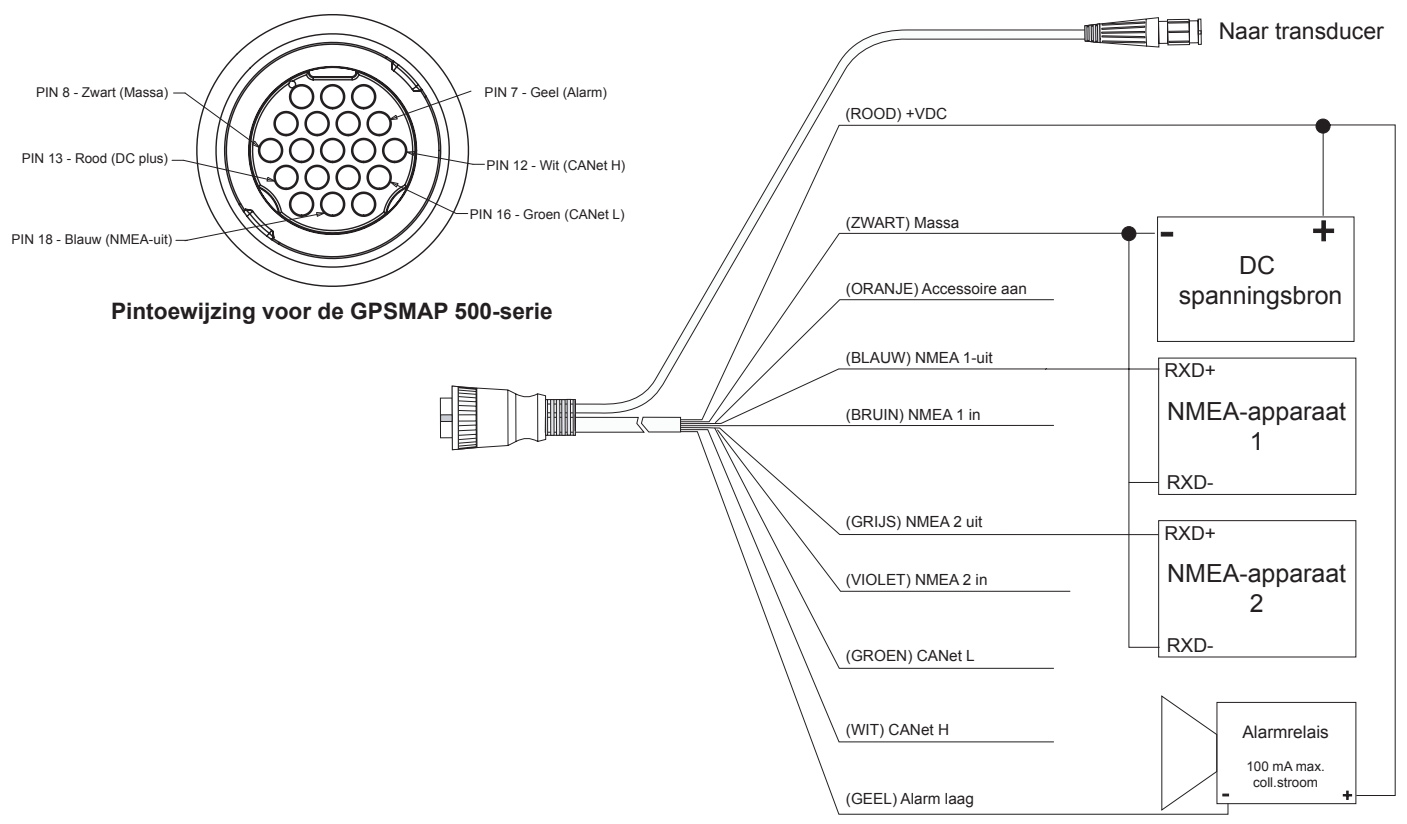

**Kabelboom voor de GPSMAP 500-serie**

# <span id="page-55-0"></span>*Aansluiten op een NMEA-apparaat*

U kunt het apparaat op andere NMEA-compatibele apparatuur aansluiten, zoals een DSC- of AIS-apparaat. In het bedradingsschema op [pagina 49](#page-54-0) vindt u meer informatie over het aansluiten van het apparaat op NMEA-compatibele apparatuur.

### **De kabelboom aansluiten op een GPS of ander NMEAapparaat:**

- 1. Volg de aanwijzingen voor aansluiting op de voedingsspanning (zie [pagina](#page-53-0) 48). Bij Garmin-apparaten wordt de (zwarte) massakabel aangesloten op de NMEA-massa, bij voorkeur op hetzelfde aansluitpunt. Raadpleeg het bedradingsschema van uw GPS-systeem voor de codering van de draden.
- 2. Verbind de blauwe NMEA-uitgangsdraad 1 van het apparaat met de NMEA-ingangsdraad van de kabelboom van het NMEAsysteem, en de bruine NMEA-ingangsdraad 1 met de NMEAuitgangsdraad van de kabelboom van het NMEA-systeem.
- 3. Als u een extra NMEA-systeem wilt aansluiten, herhaalt u stap 2 voor de grijze en paarse draden.
- 4. De seriële poort(en) van het apparaat instellen op **NMEA in/NMEA uit** ([pagina](#page-35-0) 30).

# *Koppelen met NMEA*

Het apparaat biedt uitvoer volgens NMEA 0183, Version 3.01 met een compatibel GPS- of navigatiesysteem. U dient de seriële poort(en) van het apparaat in te stellen op **NMEA in/NMEA uit** om gegevens te kunnen verzenden en ontvangen [\(pagina 30](#page-35-0)).

De berichten SDDBT, SDDPT, SDMTW, SDVHW en SDWPL worden verzonden en ontvangen volgens NMEA 0183, Version 3.01.

Volledige informatie over de berichten en het formaat volgens National Marine Electronics Association (NMEA) zijn verkrijgbaar bij: **NMEA** 

Seven Riggs Avenue Severna Park, MD 21146 USA <www.nmea.org>

## *Het apparaat installeren in een Garmin CANet*

Dit apparaat van Garmin is CANet-compatibel en kan sonargegevens verzenden naar en ontvangen van andere Garmin-apparaten die CANetcompatibel zijn. Bij toepassing van CANet worden de mogelijkheden van CANet-compatibele systemen volledig gebruikt, zodat bijvoorbeeld de sonargegevens van een Sounder of Fishfinder worden gedeeld met maximaal twee CANet-compatibele Garmin GPS-systemen. Via een standaard NMEA-verbinding kan alleen informatie over diepte, temperatuur en snelheid worden verzonden aan een GPS-systeem, terwijl via CANet alle sonargegevens worden doorgegeven, ook Ultrascroll™, zodat u op compatibele Garmin GPS-systemen dezelfde informatie kunt zien en gebruiken als op uw compatibele Garmin Sounder of Fishfinder.

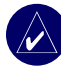

**Opmerking:** als u het apparaat wilt aansluiten op Garmin CANet, hebt u een CANet Kit nodig. Neem contact op met uw Garmin-dealer of ga naar <www.garmin.com>.

# <span id="page-56-0"></span>**Stap 5: de installatie testen**

Wanneer u het apparaat voor het eerst inschakelt, houdt u de **aan/uit**-knop ingedrukt totdat het apparaat piept en wordt ingeschakeld. Gebruik de **tuimelknop** en de **SELECT**-knop en volg de aanwijzigen op het scherm om het apparaat te configureren.

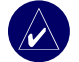

**OPMERKING:** hoewel een aantal tests kunnen worden uitgevoerd met de boot op de trailer, moet de boot in het water liggen voor een volledige test van de installatie.

#### Het apparaat voor het eerst configureren:

- 1. Selecteer de **Taal**.
- Selecteer de aangesloten **NMEA-apparaten**.
- 3. Selecteer (indien van toepassing) het type **Transducer**.
- 4. Selecteer het **Positieformat** (de standaard indeling is hddd°mm.mmm').
- 5. Selecteer de **Tijdweergave** (de standaard indeling is 12 uur).
- 6. Selecteer uw **Tijdzone**.
- Selecteer de gewenste **Eenheden**.
- 8. Selecteer een **Minimale diepte**.
- 9. Selecteer de **Hoogte boven waterlijn** van uw boot.

Het startscherm verschijnt (zie [pagina 6](#page-11-0)) nadat u de configuratie-opties hebt geselecteerd.

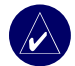

**Opmerking:** u kunt deze opties in de toekomst in het configuratiescherm aanpassen.

Omdat er water nodig is om het sonarsignaal door te geven, werkt de transducer alleen onder water. U kunt geen diepte- of afstandsmeting krijgen als de transducer uit het water is. Bij de tewaterlating van de boot moet u controleren of er geen

lekken zijn ontstaan bij de schroefgaatjes onder de waterlijn. Laat uw boot NIET langdurig in het water liggen zonder deze op lekken te controleren.

#### **Een op de spiegel geïnstalleerde transducer testen:**

- 1. Begin met testen bij lage snelheid. Als de sonar goed lijkt te werken, verhoogt u geleidelijk de snelheid van de boot terwijl u de sonar in het oog houdt. Als het sonarsignaal plotseling verdwijnt of als het retoursignaal van de bodem erg slecht wordt, noteert u de snelheid waarbij dit gebeurt.
- 2. Houd de boot op de snelheid waar het signaal verdwijnt. Maak voorzichtige bochten naar bakboord en stuurboord en kijk of het signaal beter wordt.
- 3. Als de signaalsterkte toeneemt bij het maken van een bocht, past u de diepte van de transducer aan, zodat deze nog 3 mm verder onder de spiegel uitsteekt. Er zijn wellicht meerdere pogingen nodig voordat het signaal behouden blijft.
- 4. Als het signaal niet beter wordt, moet de transducer misschien worden verplaatst.

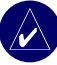

**OPMERKING:** pas de diepte van de transducer in kleine stapjes aan. Als de transducer te diep uitsteekt, kan dit invloed hebben op de prestaties van de boot en neemt het risico toe dat de transducer in aanraking komt met objecten onder water.

# **Appendix**

# <span id="page-58-0"></span>**Specificaties**

#### *Fysieke specificaties*

**Afmetingen:** 16,3 cm x 15,0 cm x 7,4 cm (HxBxD)

**Gewicht:** minder dan 0,8 kg

**Display: GPSMAP 525/535/545/555:** 12,7 cm diagonaal, volledig VGA-display met instelbare helderheid, 640 x 480 pixels, 4.096 kleuren.

> **GPSMAP 520/530/540/550:** 12,7 cm diagonaal, QVGA-display met instelbare helderheid, 320 x 240 pixels.

**Behuizing:** volledig afgedicht, schokbestendige kunststof, waterbestendig volgens IEC 529 IPX7.

**Temp. bereik:** -15ºC tot 55ºC

**Compass Safe Distance:** 95 cm

## *Prestaties*

**Ontvanger:** Differentiële ontvanger met 12 parallelle kanalen, geschikt voor WAAS

**Zoektijden:**

Bij warm weer: ca. 15 seconden Bij koud weer: ca. 45 seconden AutoLocate: ca. 2 minuten

**Ontvangstfrequentie:** 1 x per seconde, continu

**GPS-nauwkeurigheid: Positie:** < 15 meter, 95% standaard\* **Snelheid:** 0,05 meter/sec. steady state

- **GPS-nauwkeurigheid (WAAS): Positie:** < 3 meter, 95% standaard\* **Snelheid:** 0,05 meter/sec. steady rate **Dynamiek:** 6 G
- \* Onderhevig aan signaalverzwakking tot 100 m 2DRMS volgens het Selective Availability-programma van het Amerikaanse Ministerie van Defensie.

## *Voeding*

**Voedingsspanning:** 10-35 V DC **Verbruik:** max. 15 Watt bij 13,8 V DC **Zekering:** AGC/3AG - 3,0 Amp

#### *Sonar*

**Vermogen:** 1kW transducer, 1.000 Watt (RMS), 8.000 Watt (piek)\*; dubbele frequentie, 500 Watt (RMS), 4.000 Watt (piek); dubbele bundel, 400 Watt (RMS), 3.200 Watt (piek)

**Frequentie:** 50/200 kHz (dubbele frequentie en 1 kW), 80/200 kHz (dubbele bundel)

**Diepte:** 2.500 vt (1kW), 1.500 vt (dubbele frequentie), 900 vt (dubbele bundel)\*\*

- \* 1kW transducers worden alleen ondersteund door de GPSMAP 525s/535s/545s en 555s.
- \*\* De maximale gemeten diepte hangt af van het zoutgehalte, de bodemsoort en andere omstandigheden in het water.

**APPENDIX** 

# **Productregistratie**

Vul de onlineregistratie vandaag nog in zodat wij u beter kunnen helpen! Ga naar onze website op <http://my.garmin.com>.

Gebruik deze ruimte om uw serienummer (het 9-cijferige nummer dat achterop het product staat) te registreren voor het geval het product onderhoud nodig heeft. Bewaar uw originele aankoopbewijs of een fotokopie op een veilige plek.

Serienummer: \_\_\_ \_\_\_ \_\_\_ \_\_\_ \_\_\_ \_\_\_ \_\_\_ \_\_\_ \_\_\_

## *Contact met Garmin opnemen*

Neem contact op met Garmin als u tijdens het gebruik van het apparaat vragen hebt. Neem in de VS contact op met Garmin Product Support op telefoonnummer (913) 397.8200 of (800) 800.1020, van maandag tot en met vrijdag, 8.00 – 17.00 uur Central Time of ga naar [www.garmin.](www.garmin.com/support/) [com/support/](www.garmin.com/support/) en klik op **Product Support** (Productondersteuning).

Neem in Europa contact op met Garmin (Europe) Ltd. op telefoonnummer +44 (0)870.8501241 (buiten het VK) of 0808.2380000 (alleen VK).

# **Onderhoud**

De behuizing is van hoogwaardige materialen vervaardigd en hoeft alleen te worden gereinigd.

## *De behuizing reinigen*

Maak de behuizing van de eenheid (niet het scherm) schoon met een doek die is bevochtigd met een mild reinigingsmiddel en veeg het apparaat vervolgens droog. Vermijd chemische schoonmaakmiddelen en oplosmiddelen die de plastic componenten kunnen beschadigen.

# *Het scherm reinigen*

De lens van de eenheid is voorzien van een speciale antireflectielaag. Deze is gevoelig voor huidolie, was en schuurmiddelen. Reinigingsmiddelen met ammonia, alcohol, schuurmiddelen of vetoplossers kunnen de antireflectielaag beschadigen. Het is van belang om de lens uitsluitend met een lenzenreinigingsmiddel (dat is toegelaten voor antireflectielagen) en een schone pluisvrije doek te reinigen.

## *Waterbestendigheid*

De eenheid is waterbestendig volgens IEC-standaard 60529 IPX7. De eenheid is bestendig tegen onderdompeling in 1 meter water gedurende 30 minuten. Langer durende onderdompeling kan schade aan de eenheid veroorzaken. Na onderdompeling moet u de eenheid voorzichtig afdrogen en laten opdrogen voordat u deze opnieuw gebruikt.

# <span id="page-60-0"></span>**Alarmen en berichten**

Het apparaat maakt gebruik van meldingen die op het scherm verschijnen wanneer zich bepaalde situaties voordoen. Als een melding verschijnt, drukt u op **MENU** om de melding te bevestigen.

**Nauwkeurigheidsalarm:** de GPS-nauwkeurigheid valt buiten de door de gebruiker ingestelde waarde.

**AIS: gevaarlijk doel:** geeft de MMSI (Maritime Mobile Service Identity) van het gevaarlijke doel weer.

**Alarmklok:** de alarmklok is afgegaan.

**Krabbend anker alarm:** u bent afgedreven tot buiten de opgegeven afstand.

**Antenne-ingang is kortgesloten:** een gedeelte van de antennekabel maakt contact met het chassis.

**Aankomst op [naam waypoint]:** u hebt uw waypoint-bestemming bereikt.

**Accu alarm:** de accuspanning is gezakt onder het niveau dat voor dit alarm is ingesteld.

**Accuspanning is te hoog:** de ingangsspanning is te hoog; het apparaat zal binnen 10 seconden worden uitgeschakeld. Verlaag de ingangsspanning naar 35 Volt of minder.

**Boot vaart te langzaam voor kalibratie:** de boot vaart zo langzaam dat het snelheidswieltje geen geldige snelheid meet.

**Kan kaart gebruiker niet lezen:** fout bij het lezen van de kaart; verwijder de kaart en plaats deze opnieuw. Neem contact op met uw dealer of met Garmin Product Support als het probleem zich blijft voordoen.

**Opgegeven spanning te hoog; verlaagd tot max. spanning:** de opgegeven spanning voor het accu-alarm is hoger dan het meetbereik van het apparaat.

**Opgegeven spanning te laag; verhoogd tot min. spanning:** de opgegeven spanning voor het accu-alarm is lager dan de spanning waarbij het apparaat automatisch wordt uitgeschakeld.

**Kan kaarten niet ontgrendelen:** de informatie op de gegevenskaart is niet ontgrendeld voor het apparaat. Neem contact op met uw dealer of met Garmin Product Support.

**Kan niet naar kaart gebruiker schrijven, kaart is mogelijk vol:** fout bij het lezen van de kaart; verwijder de kaart en plaats deze opnieuw. Neem contact op met uw dealer of met Garmin Product Support als het probleem zich blijft voordoen.

**Kan niet naar kaart gebruiker schrijven, kaart is Alleen-lezen:** de SD-kaart in uw apparaat is beveiligd tegen overschrijven.

**Controleer XM-antenne\*:** intern probleem met uw GXM 31-antenne. Neem contact op met Garmin Product Support.

<span id="page-61-0"></span>**APPENDIX** 

**DSC-positiemelding ontvangen van:** geeft de MMSI weer of de naam die aan een MMSI is gekoppeld.

**Database fout:** intern probleem met het apparaat. Neem contact op met uw dealer of met Garmin Product Support voor onderhoud aan het apparaat.

**Diep water alarm:** de diepte voor het diepwateralarm is bereikt.

**Dit MMSI-nummer bestaat al:** het MMSI-nummer staat al in de DSC-map. Gebruik een ander nummer.

**Mapgeheugen vol, geen invoer mogelijk:** de DSC-map bevat het maximale aantal van 100 contactpersonen. Verwijder onnodige contactpersonen om nieuwe contactpersonen toe te kunnen voegen.

**Noodoproep:** er is een DSC-noodoproep ontvangen. Neem passende maatregelen.

**Aankomst bij (vertrek uit) doelwatertemperatuur:** de

doelwatertemperatuur is 1,1°C boven of onder de temperatuur die is opgegeven bij het watertemperatuuralarm. De melding verschijnt wanneer u bij deze temperatuurzone aankomt of deze verlaat.

**Vis alarm:** de zoemer geeft signaal (mits ingeschakeld) wanneer een vis wordt gedetecteerd. Deze alarmmelding heeft geen opschrift.

**Waarschuwing vloedgolf**\***:** de National Weather Service waarschuwt voor een vloedgolf.

**Waarschuwing overstroming**\***:** de National Weather Service waarschuwt voor een overstroming.

**Ongeldige MMSI:** voer een geldige MMSI in.

**Ontvangst weggevallen:** het apparaat ontvangt geen satellietsignalen meer. Controleer de aansluiting van de antenne of ga naar een plaats waar u een onbelemmerd zicht op de hemel hebt.

**Waarschuwing voor de scheepvaart\*:** de National Weather Service heeft een waarschuwing voor de scheepvaart uitgevaardigd.

**NMEA diepte is gemeten onder de transducer:** voer een passende kiel-offset in voor de transducer.

**Geen waypoints/routes/tracks/gebruikerswaypoints gevonden:** u hebt geprobeerd gebruikersgegevens over te brengen van een SD-kaart die het opgegeven gegevenstype niet bevat. Zorg ervoor dat er gegevens op de SD-kaart staan die u kunt overbrengen.

**Geen XM-signaal\*:** de GXM 31-antenne ontvangt geen XM-signaal. **Buiten koers alarm:** u wijkt af van de koers die is opgegeven in het "Buiten koers"-alarm.

**Route bestaat al:** u hebt een routenaam opgegeven die al in het geheugen staat. Wijzig de routenaam of verwijder de vorige routenaam.

**Route vol:** u hebt geprobeerd meer dan 250 punten aan een route toe te wijzen. Geef minder punten op of maak een nieuwe route.

**Route opgedeeld:** de route die u vanaf een ander apparaat hebt geüpload, bevat meer dan 250 waypoints en is opgedeeld om deze passend te maken.

**Routewaypoint geheugen vol:** er kunnen geen routewaypoints meer worden opgeslagen.

**Waarschuwing zware storm:**\* de National Weather Service waarschuwt voor een zware storm in dit gebied.

**Ondiep water alarm:** de diepte voor het ondiepwateralarm is bereikt.

**Echoloodwerking incompatibel:** het externe sonarapparaat waarmee u bent verbonden, vereist een software-update.

**Echolood uitlooptijd:** er is een intern probleem met het apparaat. Neem contact op met uw dealer of met Garmin Product Support voor onderhoud aan het apparaat.

**Echolood functie weggevallen:** u bent niet langer op het externe sonarapparaat aangesloten of uw apparaat kan om een andere reden geen verbinding meer maken met het sonarapparaat.

**Tornado waarschuwig**\***:** de National Weather Service waarschuwt voor tornado's.

**Track [tracknaam] bestaat al:** u hebt een tracknaam opgegeven die al in het geheugen staat. Wijzig de tracknaam of verwijder de bestaande track uit het geheugen.

**Tracklogboek vol:** het tracklogboek is vol en de trackopslag is gestopt. Om meer trackpunten op te slaan, moet u het tracklogboek wissen en de trackopslag inschakelen. Dit bericht verschijnt alleen wanneer de trackopslag is ingesteld op "Stoppen wanneer vol".

**Trackgeheugen is vol, kan geen track maken:** het geheugen van het tracklogboek is vol. U kunt geen gegevens meer in het tracklogboek opslaan zonder oude gegevens te wissen om geheugenruimte vrij te maken.

**Track verdeeld:** de geüploade track past niet in zijn geheel in het geheugen. De oudste trackpunten zijn uit het logboek verwijderd om ruimte vrij te maken voor nieuwere punten.

<span id="page-63-0"></span>**Transducer niet aangesloten, sonar uitgeschakeld:** als er geen transducer is aangesloten, als de transducer of de kabel defect is, of als de transducerkabel niet is aangesloten. Als de transducerkabel wordt verwijderd terwijl het apparaat is ingeschakeld, sluit u de kabel opnieuw aan, schakelt u het apparaat uit en vervolgens weer aan.

**Overdracht voltooid:** het uploaden of downloaden van gegevens van het apparaat naar het aangesloten apparaat is voltooid.

**Kaart gebruiker niet gevonden, plaats een kaart:** u hebt geprobeerd gebruikersgegevens over te brengen zonder dat er een SD-kaart met gebruikersgegevens in de SD-kaartsleuf is geplaatst.

**Watersnelheidssensor werkt niet:** de snelheidssensor wordt niet gedetecteerd. Controleer de aansluitingen.

**Watertemperatuur alarm:** de sonar meldt een temperatuur boven, onder, binnen of buiten de opgegeven waarde(n).

**Waypoint bestaat al:** u hebt een waypointnaam opgegeven die al in het geheugen staat. Wijzig de waypointnaam of verwijder het bestaande waypoint.

**Waypointgeheugen vol:** u hebt alle beschikbare 1.500 waypoints al in gebruik. Verwijder ongewenste waypoints om ruimte vrij te maken voor nieuwe invoer.

**Weerdienst weggevallen**\***:** u bent niet langer op de externe weerdienst aangesloten of uw apparaat kan om een andere reden geen verbinding meer maken met het aangesloten apparaat.

**XM-service incompatibel**\***:** de externe XM-antenne waarmee u bent verbonden, vereist een software-update.

\* Dit bericht verschijnt alleen wanneer u een GXM 31-antenne hebt aangesloten en bent geabonneerd op XM WX Weather.

# <span id="page-64-0"></span>**Garantie met betrekking tot weersinformatie**

HET SOFTWAREPRODUCT VOOR WEERSINFORMATIE WORDT "AS IS" GELEVERD. ALLE OVERIGE GARANTIES, UITDRUKKELIJK OF IMPLICIET, WAARONDER ENIGE GARANTIE OVER VERKOOPBAARHEID OF GESCHIKTHEID VOOR ENIG DOEL OF NIET-INBREUKMAKENDHEID, WORDEN HIERBIJ UITGESLOTEN.

#### **VEILIGHEID VAN DE GEBRUIKER**

Wanneer u gebruik maakt van de XM-service, is het uw verantwoordelijkheid om hier zorgvuldig mee om te gaan en hierbij de wettelijk vereiste veiligheidsmaatregelen in acht te nemen en uw gezonde verstand te gebruiken. U bent zelf volledig verantwoordelijk voor de risico's die het gebruik van deze service met zich meebrengt. XM en Garmin zijn niet verantwoordelijk voor ongevallen als gevolg van of in verband met het gebruik van deze service. Uw radiodienst verstrekt verkeers- en weersinformatie en u erkent dat dergelijke informatie niet is bedoeld als "safety for life", maar slechts aanvullend en adviserend van aard is, en om die reden niet kan worden beschouwd als essentieel voor de veiligheid wanneer u zich in een vliegtuig, vaartuig of auto bevindt. Deze informatie wordt "as is" verstrekt en XM en Garmin wijzen alle aanspraken op garantie, uitdrukkelijk of impliciet, met betrekking hierop of op de overdracht of ontvangst van deze informatie, van de hand. XM en Garmin garanderen voorts niet dat de verkeers- en weersinformatie die door de radiodienst wordt verstrekt, nauwkeurig, betrouwbaar, volledig of tijdig is. In geen geval zijn XM en Garmin, hun gegevensleveranciers, de marketing- en distributiekanalen, hun software- of internetpartners of hardwareleveranciers aansprakelijk jegens u of derden voor enige directe, indirecte, incidentele, speciale, exemplaire of gevolgschade of gedorven winst als gevolg van gebruik van deze service of onderbrekingen in de overdracht of ontvangst van de informatie.

#### **BEPERKINGEN VAN ONZE AANSPRAKELIJKHEID**

#### a) AFWIJZING VAN AANSPRAKELIJKHEID.

#### TENZIJ UITDRUKKELIJK HIERIN VERMELD, BIEDEN WIJ GEEN GARANTIE EN DOEN WIJ GEEN UITSPRAKEN, ZOWEL UITDRUKKELIJK ALS

*Gebruikershandleiding GPSMAP ® 500-serie 59*

IMPLICIET, MET BETREKKING TOT DE RADIODIENST. HET GEBRUIK VAN DEZE DIENST GESCHIEDT VOLLEDIG OP EIGEN RISICO. DE INHOUD EN FUNCTIONALITEIT VAN DEZE DIENST WORDT "AS IS" GELEVERD, ZONDER ENIGE VORM VAN GARANTIE, ZOWEL UITDRUKKELIJK ALS IMPLICIET. DERGELIJKE GARANTIES OF UITSPRAKEN (MET INBEGRIP VAN, MAAR NIET BEPERKT TOT, IMPLICIETE GARANTIES MET BETREKKING TOT VERKOOPBAARHEID OF GESCHIKTHEID VOOR EEN BEPAALD DOEL, AANSPRAAK EN NIET-INBREUKMAKENDHEID) WORDEN HIERBIJ VAN DE HAND GEWEZEN.

#### b) BEPERKINGEN VAN AANSPRAKELIJKHEID.

WIJ ZIJN NIET VERANTWOORDELIJK VOOR SPECIALE, INCIDENTELE OF GEVOLGSCHADE OF VERLIES IN VERBAND MET HET GEBRUIK VAN DE RADIODIENST, OF DIT NU IS VEROORZAAKT DOOR ONACHTZAAMHEID OF OP EEN ANDERE MANIER. ONZE ALGEHELE AANSPRAKELIJKHEID JEGENS U EN ANDERE PERSONEN DIE ONZE DIENSTEN ONTVANGEN ZAL IN GEEN GEVAL, ONGEACHT DE OORZAAK, HET BEDRAG OVERSCHRIJDEN DAT U HEBT BETAALD VOOR DE ONTVANGEN DIENST GEDURENDE DE PERIODE VAN ZES (6) MAANDEN DIE DIRECT VOORAFGAAT AAN DE SPECIFIEKE GEBEURTENIS DIE DE SCHADE OF HET VERLIES HEEFT VEROORZAAKT. DEZE RISICOTOEWIJZING WORDT WEERSPIEGELD IN ONZE PRIJZEN. AAN UW NATIONALE WETGEVING KUNT U EVENTUEEL MEER RECHTEN ONTTREKKEN.

Dit product is ontwikkeld met behulp van DAFIF™, een product van het National Geospatial-Intelligence Agency.

Dit product wordt niet goedgekeurd door het National Geospatial-Intelligence Agency of het Amerikaanse Ministerie van Defensie (10 U.S.C. 425).

a. Volgens reglement 10 U.S.C. 456 mag er geen civielrechtelijke procedure tegen de Verenigde Staten worden gestart vanwege de inhoud van een navigatiehulpmiddel dat is vervaardigd of verspreid door de voormalige Defense Mapping Agency (DMA), National Imagery and Mapping Agency (NIMA) of het National Geospatial-Intelligence Agency (NGA).

#### <span id="page-65-0"></span>**APPENDIX**

b. Het DAFIF™-product wordt "as is" geleverd en NGA biedt geen garantie met betrekking tot de nauwkeurigheid en het functioneren van het product, uitdrukkelijk of impliciet, met inbegrip van, maar niet beperkt tot, impliciete garanties met betrekking tot verkoopbaarheid en geschiktheid voor een bepaald doel of garanties die voortvloeien uit statuten of andere wettelijke bepalingen of uit handelsconventies of handelsgebruiken.

c. Zowel het NGA als haar personeel zijn niet aansprakelijk voor claims, verlies of schade als gevolg van of in verband met het gebruik van dit product. De gebruiker gaat ermee akkoord het United States National Geospatial-Intelligence Agency te vrijwaren. De enige en exclusieve herstelmogelijkheid voor de gebruiker de beëindiging van het gebruik van het DAFIF-product.

# **XM Satellite Radio-serviceovereenkomst**

## *XM Satellite Radio Inc.*

De hardware en het vereiste maandelijkse abonnement worden los verkocht. Abonnementskosten zijn alleen bestemd voor consumenten. Andere tarieven en belastingen, inclusief eenmalige activeringskosten, kunnen van toepassing zijn. De programmeringskosten en weersinformatie kunnen worden gewijzigd. De weergave van XM WX-weersinformatie en de verkrijgbaarheid van individuele producten zijn afhankelijk van de gebruikte hardware. De ontvangst van het XM-signaal kan per locatie verschillen. Abonnementen worden afgesloten op basis van een Customer Agreement zoals meegeleverd bij de XM Welcome Kit en zijn verkrijgbaar via xmradio.com. Alleen verkrijgbaar in de 48 Amerikaanse staten. XM WX is een handelsmerk van XM Satellite Radio Inc.

# **Softwarelicentieovereenkomst**

DOOR DIT APPARAAT TE GEBRUIKEN, ONDERWERPT U ZICH AAN DE VOORWAARDEN EN BEPALINGEN VAN DE VOLGENDE SOFTWARELICENTIEOVEREENKOMST. LEES DEZE OVEREENKOMST ZORGVULDIG.

Garmin kent u een beperkte licentie toe om de software die is ingebouwd in dit apparaat (de "software") in binaire, uitvoerbare vorm te gebruiken bij het normale gebruik van dit product. De eigendomstitel, de eigendomsrechten en de intellectuele eigendomsrechten van de software blijven berusten bij Garmin.

U erkent dat de software het eigendom is van Garmin en wordt beschermd door de copyrightwetten van de Verenigde Staten van Amerika en internationale copyrightverdragen. U erkent bovendien dat de structuur, ordening en code van de software waardevolle handelsgeheimen van Garmin zijn en dat de software in de vorm van broncode een waardevol handelsgeheim van Garmin blijft. U verklaart dat u de software of elk deel daarvan niet zult decompileren, demonteren, wijzigen, onderwerpen aan reverse assembling of reverse engineering, herleiden tot door mensen leesbare vorm of afgeleide werken zult maken op basis van de software. U verklaart dat u de software niet zult exporteren of herexporteren naar landen die de exportwetten van de Verenigde Staten van Amerika schenden.

# <span id="page-66-0"></span>**Beperkte garantie**

Dit Garmin-product wordt gegarandeerd vrij te zijn van defecten in materiaal en techniek gedurende één jaar na de aankoopdatum. Binnen deze periode zal Garmin alle onderdelen waarvan een normaal gebruik niet mogelijk is, naar eigen keuze repareren of vervangen. Voor dergelijke reparaties of vervangingen zullen aan de klant geen kosten worden gefactureerd voor onderdelen of arbeid, op voorwaarde dat de klant verantwoordelijk blijft voor eventuele transportkosten. Verkeerd gebruik, een ongeval of niet-geautoriseerde veranderingen of reparaties van het product zijn van de garantie uitgesloten.

DE GENOEMDE GARANTIES EN HERSTELMOGELIJKHEDEN ZIJN EXCLUSIEF EN IN PLAATS VAN ALLE OVERIGE GARANTIES, UITDRUKKELIJK OF IMPLICIET OF WETTELIJK, INCLUSIEF ENIGE AANSPRAKELIJKHEID ONDER ENIGE GARANTIE VOOR VERKOOPBAARHEID OF GESCHIKTHEID VOOR EEN BEPAALD DOEL, WETTELIJK OF ANDERS. DEZE GARANTIE GEEFT U SPECIFIEKE RECHTEN, DIE VAN STAAT TOT STAAT KUNNEN VARIËREN.

IN GEEN ENKEL GEVAL ZAL GARMIN AANSPRAKELIJK ZIJN VOOR ENIGE INCIDENTELE, SPECIALE, INDIRECTE OF GEVOLGSCHADE, OF DEZE NU HET RESULTAAT IS VAN HET GEBRUIK, MISBRUIK OF ONVERMOGEN OM DIT PRODUCT TE GEBRUIKEN, OF VAN EEN DEFECT VAN HET PRODUCT. In bepaalde staten is de uitsluiting van incidentele of gevolgschade niet toegestaan. De bovenstaande beperkingen zijn mogelijk niet op u van toepassing. Garmin behoudt het exclusieve recht om naar eigen keuze het systeem of de software te repareren of te vervangen of een volledige teruggave van de aankoopprijs te bieden. EEN DERGELIJKE HERSTELMOGELIJKHEID ZAL UW ENIGE EN EXCLUSIEVE HERSTELMOGELIJKHEID ZIJN INDIEN DE GARANTIE NIET WORDT **GERESPECTEERD.** 

Neem contact op met een gecertificeerde Garmin-dealer voor garantieservices, of neem telefonisch contact op met Garmin Productondersteuning voor verzendinstructies en een RMA-trackingnummer. Verpak het systeem deugdelijk en voeg een kopie van de oorspronkelijke verkoopnota bij als aankoopbewijs voor reparaties die onder de garantie vallen. Vermeld het trackingnummer duidelijk op de buitenkant van de verpakking. Verzend het systeem naar een garantieservicestation van Garmin. De vrachtkosten moeten vooruit zijn betaald.

**Aankopen via online veilingen:** producten die worden aangekocht via online veilingen komen niet in aanmerking voor kortingen en andere aanbiedingen van Garmin. Bevestigingen van online veilingen worden niet geaccepteerd als bewijs dat u recht hebt op garantie. Om gebruik te kunnen maken van de garantieservice, is de oorspronkelijke of een kopie van de aankoopnota vereist van de winkel waar u het systeem hebt gekocht. Garmin vervangt geen onderdelen van pakketten die zijn aangeschaft via een online veiling.

**Internationale aankopen:** internationale distributeurs leveren een aparte garantie op apparaten die buiten de Verenigde Staten zijn gekocht. Deze garantie wordt verstrekt door de lokale binnenlandse distributeur die ook lokaal service voor het apparaat verleent. Garanties door distributeurs zijn alleen geldig in het gebied waarvoor de distributie is bedoeld. Apparaten die zijn gekocht in de Verenigde Staten of Canada moeten voor service worden geretourneerd naar het servicekantoor van Garmin in het Verenigd Koninkrijk, de Verenigde Staten, Canada of Taiwan.

Garmin International, Inc. Garmin (Europe) Ltd. 1200 East 151st Street, Liberty House, Olathe, Kansas 66062, USA Hounsdown Business Park,

Garmin Corporation No. 68, Jangshu 2nd Road, Shijr, Taipei County, Taiwan Tel.: +886.2.2642.9199 Fax $+886.2.2642.9099$ 

Tel.: (913) 397-8200 of Southampton, Hampshire, SO40 9RB VK +1 800.800.1020 Tel.: +44 (0) 870.850.1241 (buiten het VK) Fax.: +1 913.397.8282 0808.238.0000 (binnen het VK) Fax.: +44 (0) 870.850.1251

*Gebruikershandleiding GPSMAP ® 500-serie 61*

# <span id="page-67-0"></span>**Voldoen aan FCC-regelgeving**

Dit product is getest en voldoet aan Deel 15 van de FCC-regels over storingsgevoeligheid voor digitale apparaten van Klasse B voor thuisgebruik en zakelijk gebruik. Deze limieten zijn opgesteld om een redelijkere bescherming te bieden tegen schadelijke storing in een woonomgeving, en zijn strikter dan eisen voor gebruik in de open lucht.

Bediening van het apparaat is onderworpen aan de volgende voorwaarden: (1) dit apparaat mag geen schadelijke storing veroorzaken, en (2) dit apparaat moet alle ontvangen storing accepteren, ook als dat ten koste gaat van de werking van het apparaat.

Dit apparaat genereert, gebruikt en straalt mogelijkerwijs radiofrequente energie uit en kan schadelijke storing van radiocommunicatie veroorzaken wanneer het niet wordt geïnstalleerd en gebruikt in overeenstemming met de aanwijzingen. Er is echter geen garantie dat bij een bepaalde installatie geen storing zal worden veroorzaakt. Als deze apparatuur schadelijke interferentie van radio- of televisieontvangst veroorzaakt, wat kan worden gecontroleerd door de apparatuur uit- en in te schakelen, wordt de gebruiker aangeraden de interferentie op te heffen door een van de volgende maatregelen te nemen:

- Richt de ontvangende antenne anders of plaats die op een andere positie.
- Vergroot de afstand tussen het apparaat en de ontvanger.
- Sluit het apparaat aan op een stopcontact van een andere groep dan het GPS-apparaat.
- Roep de hulp in van de dealer of een ervaren radio/tv-monteur.

Dit product bevat geen onderdelen die door de gebruiker kunnen worden gerepareerd of onderhouden. Alle reparaties dienen te worden verricht door een erkende serviceafdeling van Garmin. Reparaties en wijzigingen van het apparaat, uitgevoerd door onbevoegden, kunnen leiden tot blijvende schade aan het apparaat, de garantie doen vervallen en het recht te niet doen om dit apparaat te gebruiken conform de regels van de FCC, Part 15.

# **Overeenstemming met Canadese regelgeving**

Radiocommunicatieapparaten van categorie I voldoen aan de Industry Canada Standard RSS-210. Radiocommunicatieapparaten van categorie II voldoen aan de Industry Canada Standard RSS-310.

# **Conformiteitsverklaring**

Hierbij verklaart Garmin dat dit apparaat voldoet aan de essentiële vereisten en overige relevante bepalingen in Richtlijn 1999/5/EG.

Voor de volledige conformiteitsverklaring voor uw Garmin-product verwijzen we u naar de Garmin-website: [www.garmin.com/products/.](www.garmin.com/products/) Klik op **Manuals** (Handleidingen) en selecteer vervolgens **Declaration of Conformity** (Conformiteitsverklaring).

# **Optionele accessoires**

Voor meer informatie over optionele accessoires verwijzen we u naar de Garmin website [www.garmin.com/products.](www.garmin.com/products) U kunt ook contact opnemen met uw Garmin-dealer om accessoires aan te schaffen. Optionele accessoires omvatten:

- Inbouwkit
- CANet-aansluitkit
- GXM 31 XM-antenne
- Voorgeprogrammeerde BlueChart g2 Vision SD-kaarten

# **Index**

#### **A**

A-scope [3](#page-43-0) 8 Aan/uit/schermverlichtingknop [3](#page-8-0) aanpassen kaartinstellingen [1](#page-21-0) 6 accessoires [6](#page-67-0) 2 AIS 2 [8,](#page-33-0) 3 [4](#page-39-0) alarmen [5](#page-60-0) 5 – 5 [8](#page-63-0) accu [3](#page-36-0) 1 diep water 3 [2](#page-37-0) instellen [3](#page-36-0) 1 – [3](#page-37-0) 2 navigatie 3 [1](#page-36-0) ondiep water 3 [2](#page-37-0) sonar [3](#page-37-0) 2 systeem [3](#page-36-0) 1 vis [3](#page-37-0) 2 watertemp. [3](#page-37-0) 2 andere boten configureren 3 4 weergeven [2](#page-33-0) 8 automatische begeleiding [1](#page-21-0) 6

#### **B**

begeleiding 1 [9](#page-24-0) beperkte garantie [6](#page-66-0) 1 bereik (sonar) 3 [8](#page-43-0) bereikknoppen [3](#page-8-0)

binnen de romp installeren [4](#page-51-0) 6 BlueChart g2 Vision werken met [1](#page-20-0)1–15 bodem vast [3](#page-43-0) 8 bogen [3](#page-42-0) 7 bundel [3](#page-43-0) 8

#### **C**

CANet 5[0](#page-55-0) cijfers [3](#page-43-0) 8 aanpassen [2](#page-30-0) 5 weergeven [2](#page-30-0) 5 communicatie-instellingen 3 [0](#page-35-0) conformiteitsverklaring 6 [2](#page-67-0)

#### **D**

diepte [2](#page-34-0) 9 dieptelijn [3](#page-43-0) 8 draaiende montagesteun [4](#page-46-0) 1 draaivoet [4](#page-46-0) 1 DSC 2 [8,](#page-33-0) [3](#page-39-0) 4

#### **F**

fish eye 3D 1 3 instellingen [1](#page-18-0) 3 frequentie [3](#page-43-0) 8 fysieke specificaties 5 3

#### **G**

ga naar [1](#page-24-0) 9 garantie met betrekking tot weersinformatie 5[9](#page-64-0) gebruikersgegevens overbrengen [2](#page-32-0) 7 weergeven [2](#page-32-0) 7 wissen 2[7](#page-32-0) getijdenstations [2](#page-31-0) 6 Informatie weergeven [1](#page-16-0) 1 GPS, bedrading naar een 5 [0](#page-55-0)

#### **H**

HOME-knop [3](#page-8-0) huidige stations [2](#page-31-0)6

#### **I**

inbouwmontage [4](#page-45-0) 0 ingangsspanning [4](#page-53-0) 8 installeren [3](#page-44-0) 9 – [4](#page-53-0) 8 de kabelboom 4 [8](#page-53-0) de steun [4](#page-45-0) 0 de transducer [4](#page-47-0) 2 een locatie selecteren [3](#page-44-0) 9 in een Garmin CANet [5](#page-55-0) 0 testen 5 [1](#page-56-0) instellingen kaart [1](#page-21-0) 6 systeem [2](#page-34-0) 9

#### **K**

Kaart/sonar-scherm werken met [1](#page-23-0) 8 kaarten fish eye 3D 1 3 instellingen [1](#page-21-0) 6 mariner's eye 3D [1](#page-17-0) 2 navigatie [7](#page-12-0) vissen [1](#page-18-0) 3 kaartgrenzen [1](#page-22-0) 7 kabelboom installeren [4](#page-53-0) 8 – 5 [0](#page-55-0) kiel-offset aanpassen [3](#page-37-0) 2 koers 2 [9](#page-34-0) koppelen met NMEA [5](#page-55-0) 0

#### **L**

LCD-scherm [3](#page-44-0) 9 lichtsectoren [1](#page-22-0) 7 logboek 2 [9](#page-34-0) luchtfoto's [1](#page-20-0)5

#### **M**

maateenheden wijzigen 2[9](#page-34-0) meldingen 5 [5](#page-60-0) MENU-knop [3](#page-8-0) mijn boot 3 [2](#page-37-0) monteren

*Gebruikershandleiding GPSMAP ® 500-serie*

steunmontage [40](#page-45-0) transducer op een spiegel [45](#page-50-0)

#### **N**

navigeren [19](#page-24-0) begeleiding [19](#page-24-0) ga naar [19](#page-24-0) route naar [19](#page-24-0) NEXRAD [8](#page-13-0) NMEA [50](#page-55-0) NMEA-apparaat aansluiten op [50](#page-55-0) NMEA-uitvoerzinnen inschakelen [30](#page-35-0)

#### **O**

objectinformatie toegang tot [10](#page-15-0) obstructie [9](#page-14-0) omgevingsdiepte [17](#page-22-0) opbouwmontage van het apparaat [40](#page-45-0) oppervlakteruis [38](#page-43-0) optionele accessoires [62](#page-67-0) oriëntatie [16](#page-21-0)

#### **P**

positie [29](#page-34-0)

route naar [19](#page-24-0) routes maken [23](#page-28-0) verwijderen [24](#page-29-0) weergeven [27](#page-32-0)

#### **S**

**R**

satellietbeelden [11](#page-16-0) inschakelen [14](#page-19-0) plaatsen [5](#page-10-0) verwijderen [5](#page-10-0) schermverlichting aanpassen [2](#page-7-0) schuifsnelheid [38](#page-43-0) SELECT-knop [3](#page-8-0) Simulatormodus werken met [4](#page-9-0) snelheidssensor [33](#page-38-0) snelkoppelingen [i](#page-2-0) softwarelicentieovereenkomst [60](#page-65-0) sonar geavanceerde instellingen [38](#page-43-0) specificaties [53](#page-58-0) specificaties [53](#page-58-0)

spiegel [45](#page-50-0) spiegel, monteren op de [44](#page-49-0) spiegelinstallatie [51](#page-56-0) steunmontage [40](#page-45-0)

stroom/signaal- en transducerkabels [39,](#page-44-0) [41](#page-46-0) symbolen [9](#page-14-0) systeeminformatie

weergeven [5](#page-10-0)

#### **T**

taal wijzigen [29](#page-34-0) temperatuur [29](#page-34-0) testen van installatie [51](#page-56-0) tijd [29](#page-34-0) transducer [46](#page-51-0) dubbele bundel [33](#page-38-0), [35](#page-40-0) dubbele frequentie [33,](#page-38-0) [36](#page-41-0), [38](#page-43-0) installeren [42](#page-47-0)[–45](#page-50-0) kabels [39](#page-44-0) tuimelknop [3](#page-8-0)

#### **U**

Ultrascroll [50](#page-55-0)

#### **V**

veilige diepte [32](#page-37-0) veilige zone [34](#page-39-0) versterking [38](#page-43-0) viskaart [13](#page-18-0) vissymbolen [37](#page-42-0) voltage [48](#page-53-0)

#### **W**

Waarheen? [19](#page-24-0) watersnelheid kalibreren [33](#page-38-0) watertemperatuur [56](#page-61-0) waypoints bewerken [22](#page-27-0) maken [21](#page-26-0) weergeven [27](#page-32-0) weergeven andere boten [28](#page-33-0) gebruikersgegevens [27](#page-32-0) getijdenstations [26](#page-31-0) stroming [26](#page-31-0) zon- en maanstanden [27](#page-32-0) witte lijn [38](#page-43-0)

#### **X**

XM audio [34](#page-39-0) XM Satellite Radio-serviceovereenkomst [60](#page-65-0)

#### **Z**

zekering [48](#page-53-0), [53](#page-58-0) zon- en maanstanden [27](#page-32-0) zoomen [38](#page-43-0) 2x [38](#page-43-0) 4x [38](#page-43-0) gesplitst [38](#page-43-0) zwevende doelen [37](#page-42-0)

*64 Gebruikershandleiding GPSMAP ® 500-serie*

**Ga voor de laatste gratis software-updates (exclusief kaartgegevens) gedurende de hele levensduur van uw Garmin-producten naar de website van Garmin op<www.garmin.com>.**

# **GARMIN**

© 2007 Garmin Ltd. of haar dochtermaatschappijen

Garmin International, Inc. 1200 East 151<sup>st</sup> Street, Olathe, Kansas 66062, VS

Garmin (Europe) Ltd. Liberty House, Hounsdown Business Park, Southampton, Hampshire, SO40 9RB VK

> Garmin Corporation No. 68, Jangshu 2nd Road, Shijr, Taipei County, Taiwan

> > <www.garmin.com>

Onderdeelnummer 190-00758-35 herziene versie A
Free Manuals Download Website [http://myh66.com](http://myh66.com/) [http://usermanuals.us](http://usermanuals.us/) [http://www.somanuals.com](http://www.somanuals.com/) [http://www.4manuals.cc](http://www.4manuals.cc/) [http://www.manual-lib.com](http://www.manual-lib.com/) [http://www.404manual.com](http://www.404manual.com/) [http://www.luxmanual.com](http://www.luxmanual.com/) [http://aubethermostatmanual.com](http://aubethermostatmanual.com/) Golf course search by state [http://golfingnear.com](http://www.golfingnear.com/)

Email search by domain

[http://emailbydomain.com](http://emailbydomain.com/) Auto manuals search

[http://auto.somanuals.com](http://auto.somanuals.com/) TV manuals search

[http://tv.somanuals.com](http://tv.somanuals.com/)